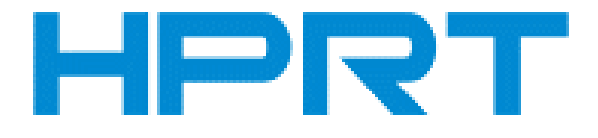

# **Handheld Barcode Scanner**

# **N130BT**

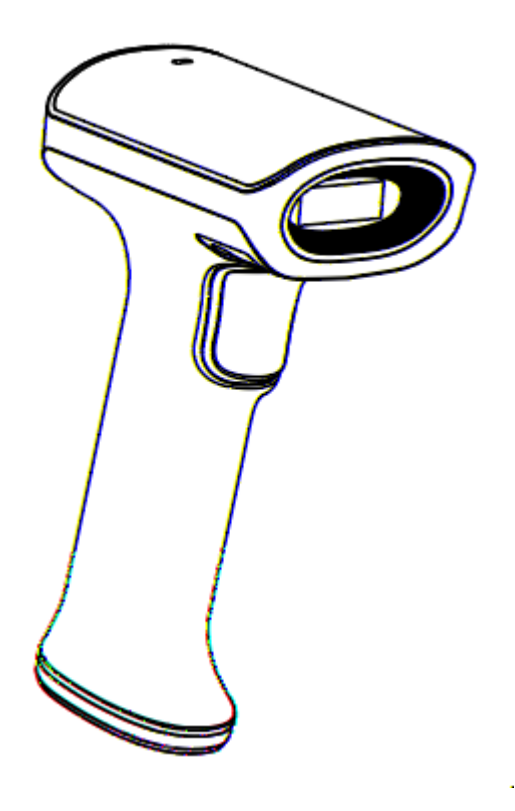

# **User Manual**

**Xiamen Hanin Electronic Technology Co., Ltd.**

**ADD: 5F, 8# Building, Aide Airport Industrial Park, Huli District, Xiamen, China**

**WEB: www.hprt.com**

### **Disclaimer**

# **Change Record**

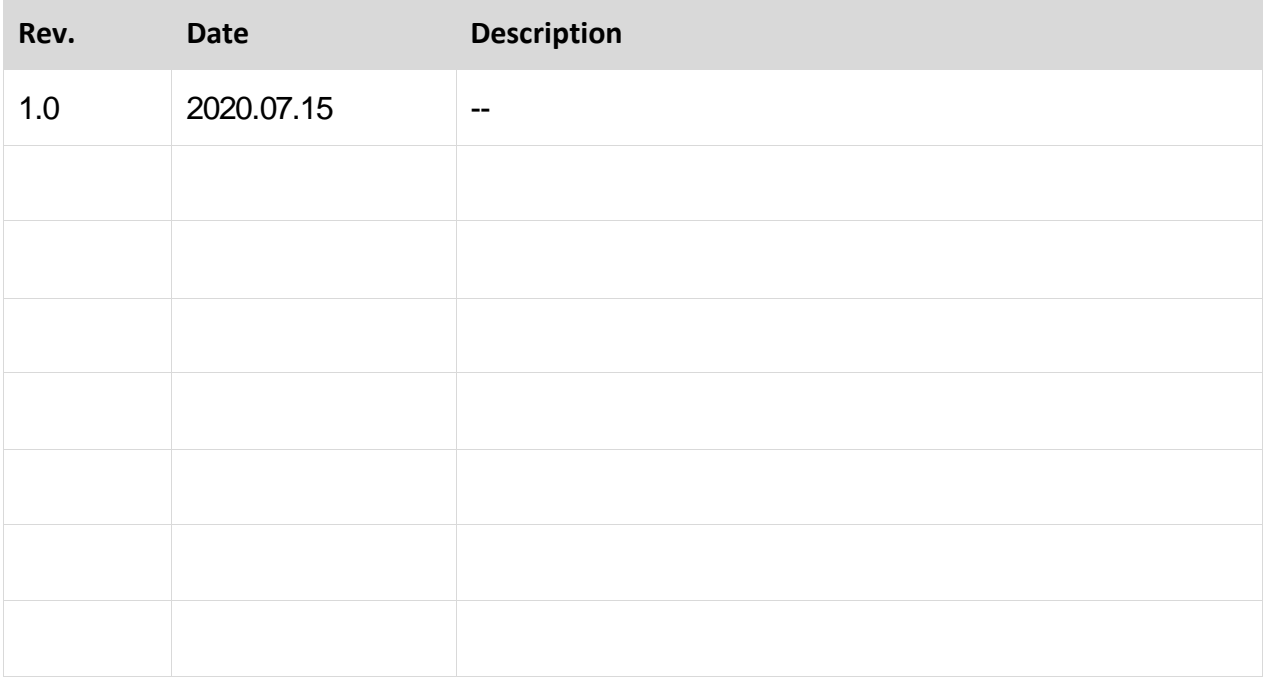

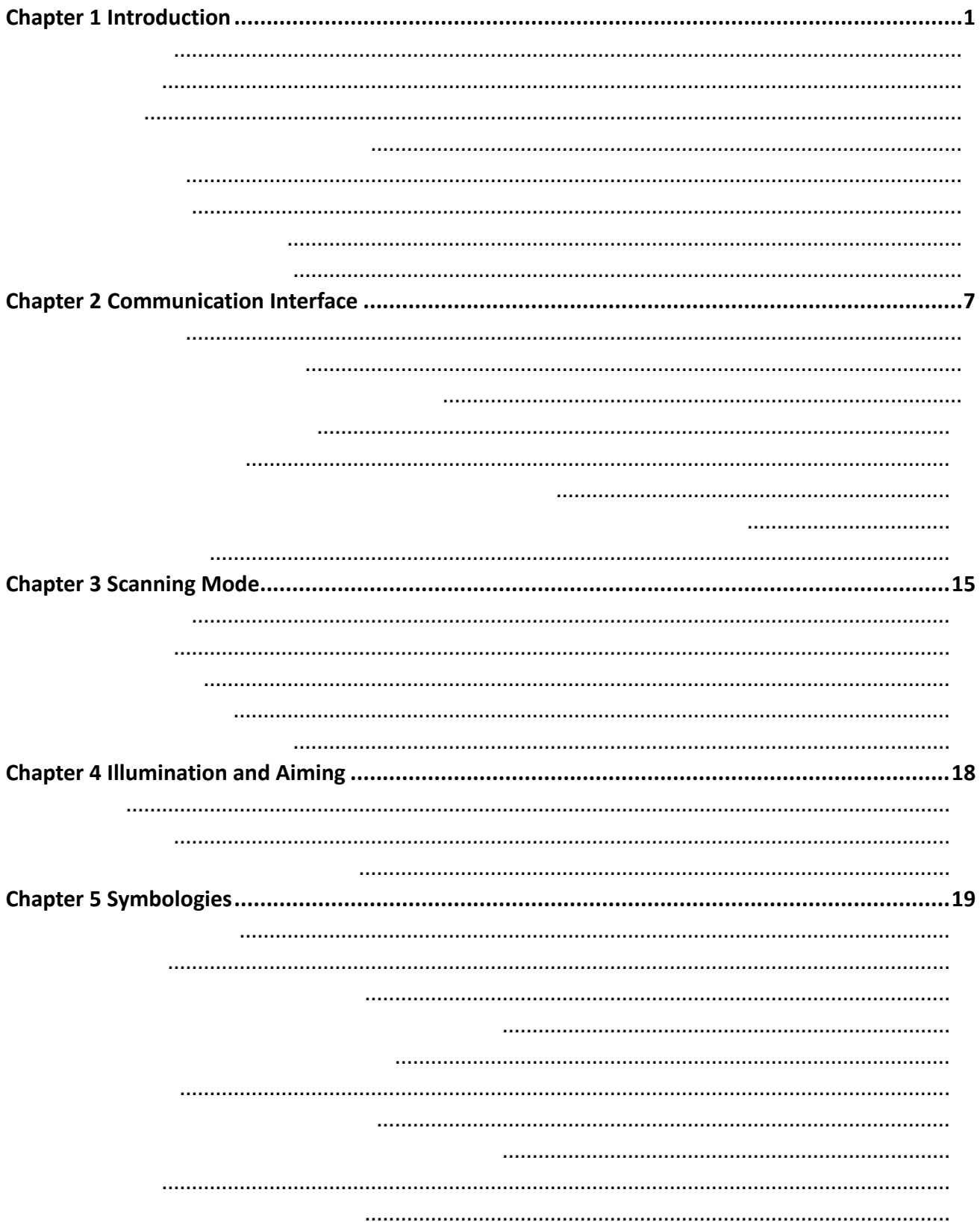

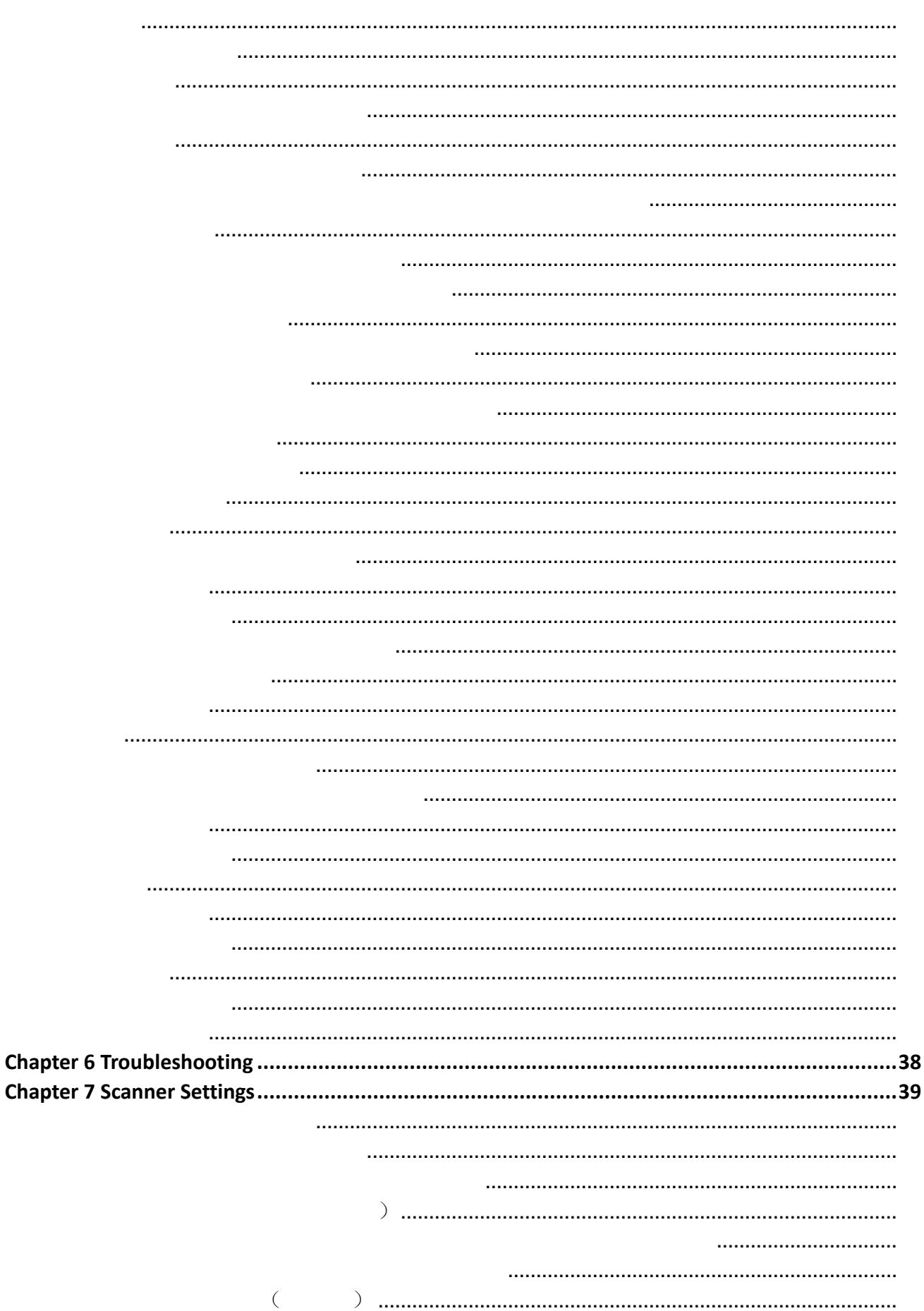

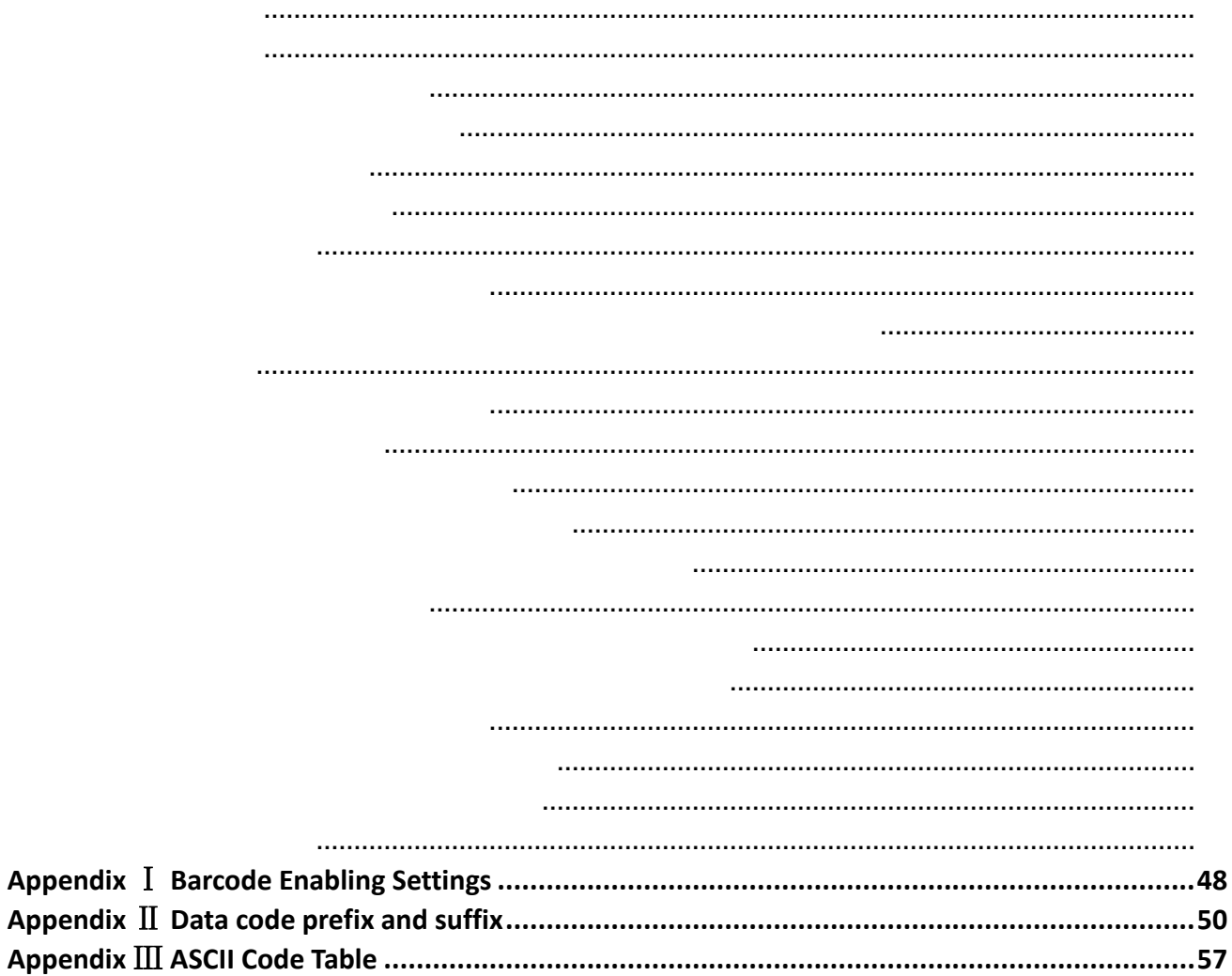

<span id="page-7-0"></span>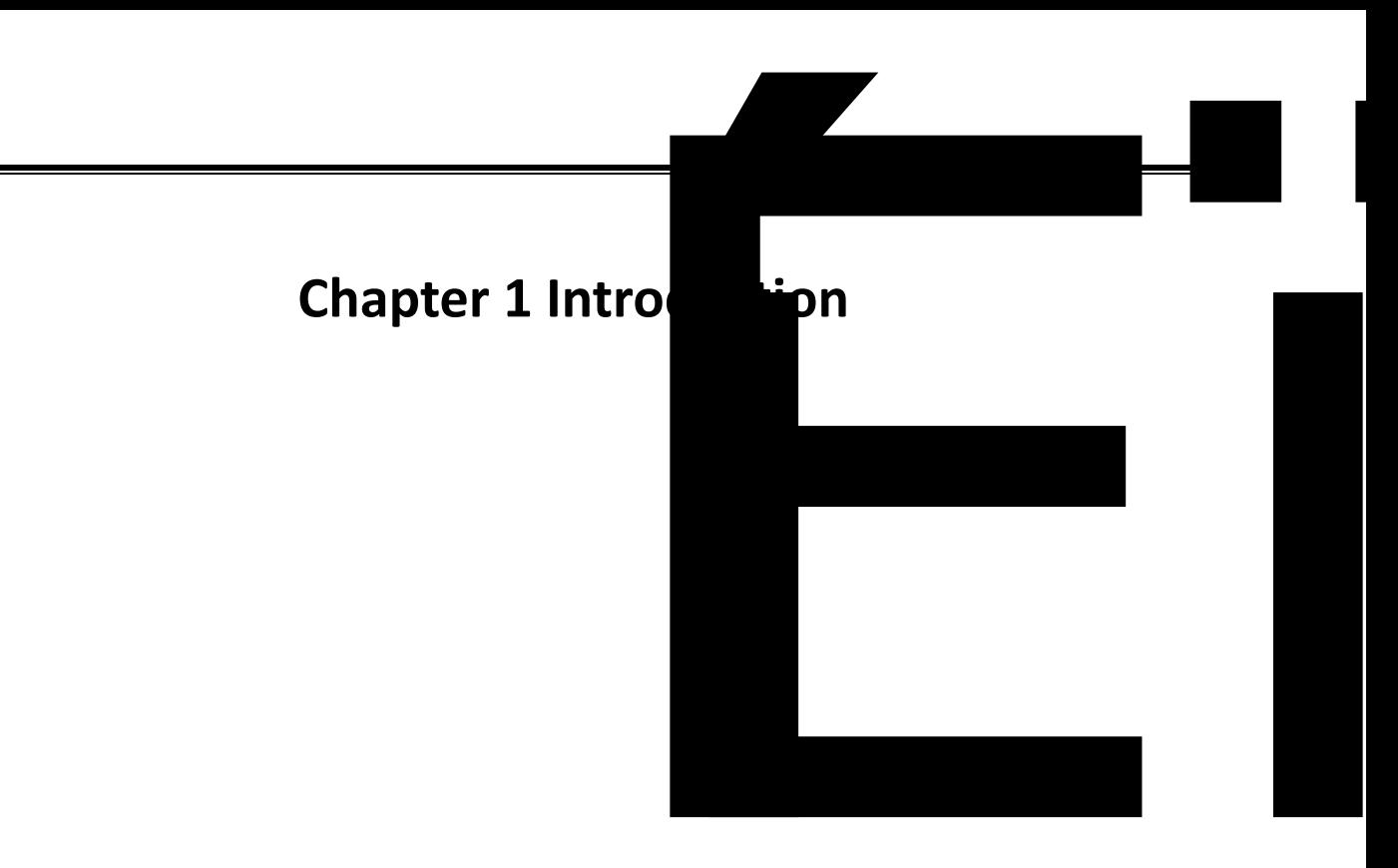

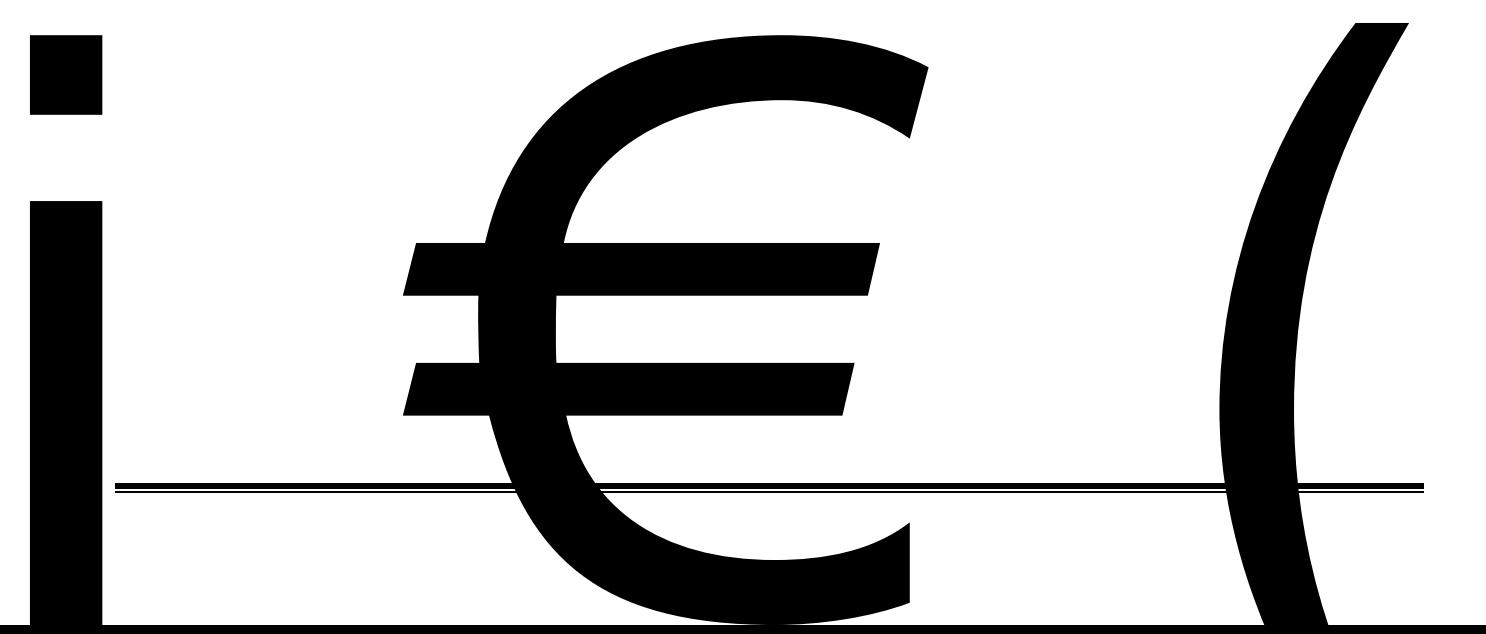

### <span id="page-8-0"></span>**Appearance**

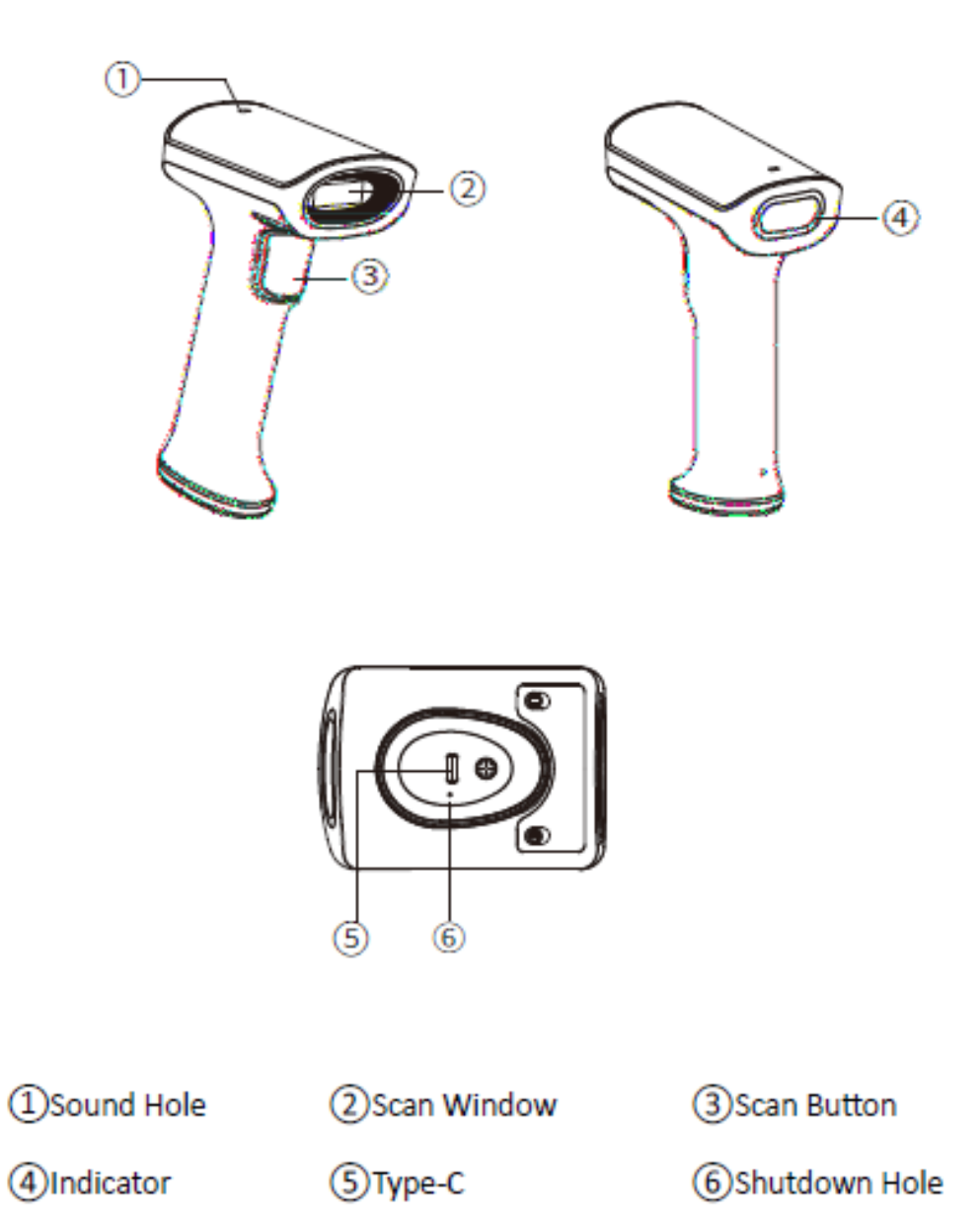

### <span id="page-9-0"></span>**Dimension**

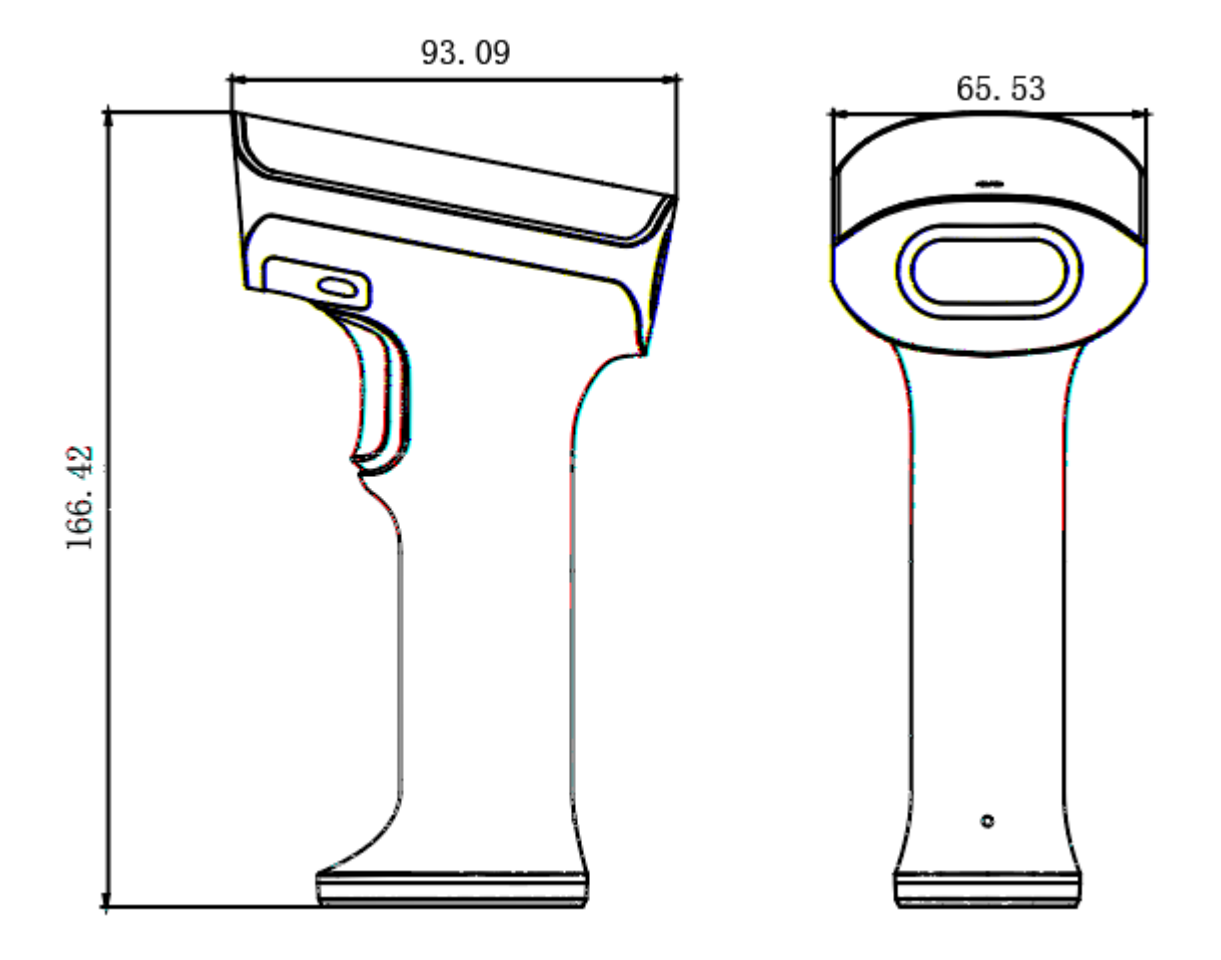

### <span id="page-10-0"></span>**Interface**

**BT connection**

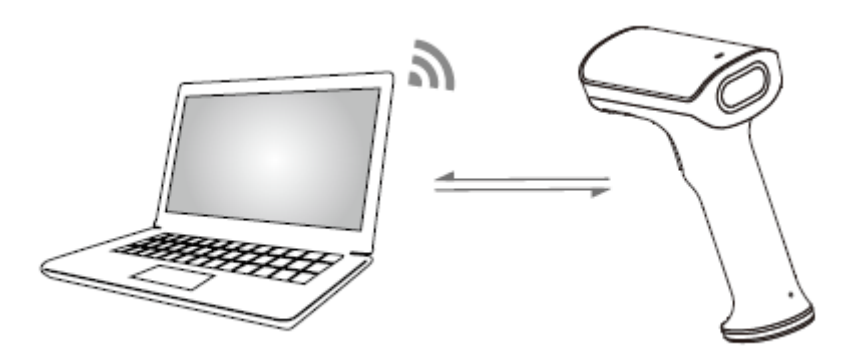

**Type-c connection**

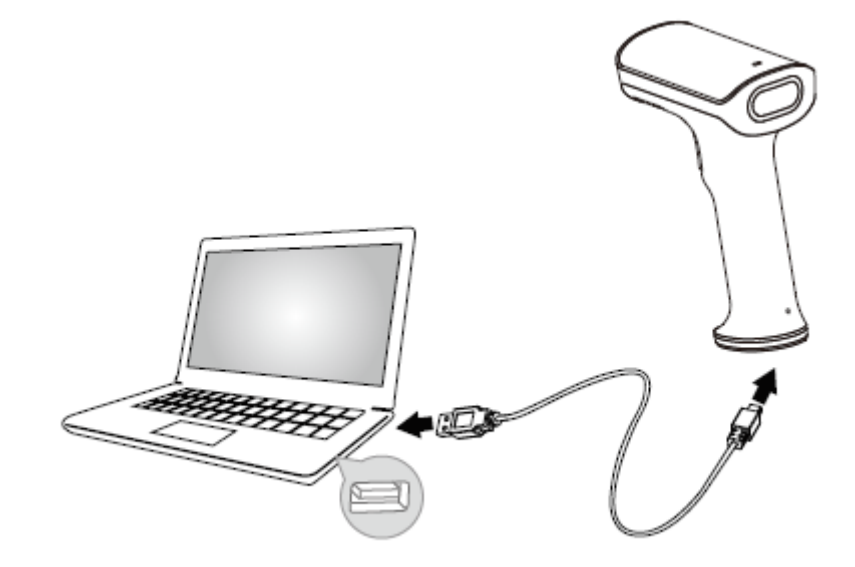

### <span id="page-11-0"></span>**Power on, Power off and Restart**

- **■ Start up:**
- **■ Shut down:**
- **■ Restart:**

### <span id="page-11-1"></span>**Maintenance**

- $\diamondsuit$
- 
- $\diamond$
- $\diamondsuit$
- $\diamondsuit$
- $\diamondsuit$
- $\diamondsuit$
- ❖

### <span id="page-11-2"></span>**Barcode Read**

- (1) Make sure that the scanner, data cable, data receiving host, and power supply are properly are properly assumed to  $\mathcal{A}$
- 
- $(2)$
- 
- $\left(3\right)$
- $(4)$
- $(5)$

▲**Note: For the same batch of barcodes, the scanner keeps a very high success ratio in certain distance which is regarded as the optimal scanning distance.**

<span id="page-12-0"></span>**Use the Setting Barcode**

<span id="page-12-1"></span>**Restore Factory Defaults**

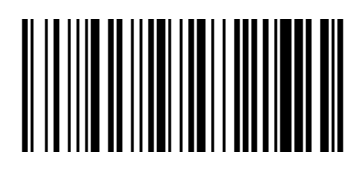

<span id="page-13-0"></span>**Chapter 2 Communication Interface**

<span id="page-13-1"></span>**USB Interface**

<span id="page-13-2"></span>**HID Virtual Keyboard**

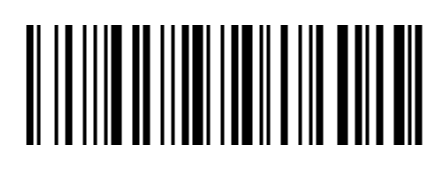

<span id="page-13-3"></span>**USB International Keyboard Setting**

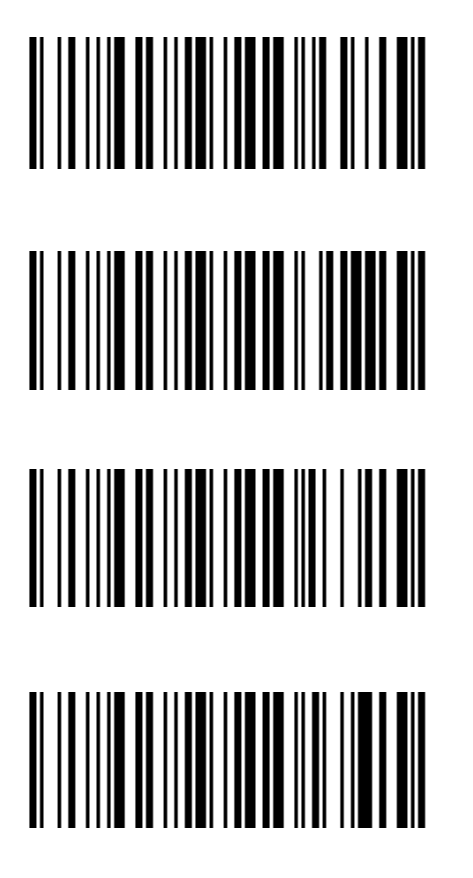

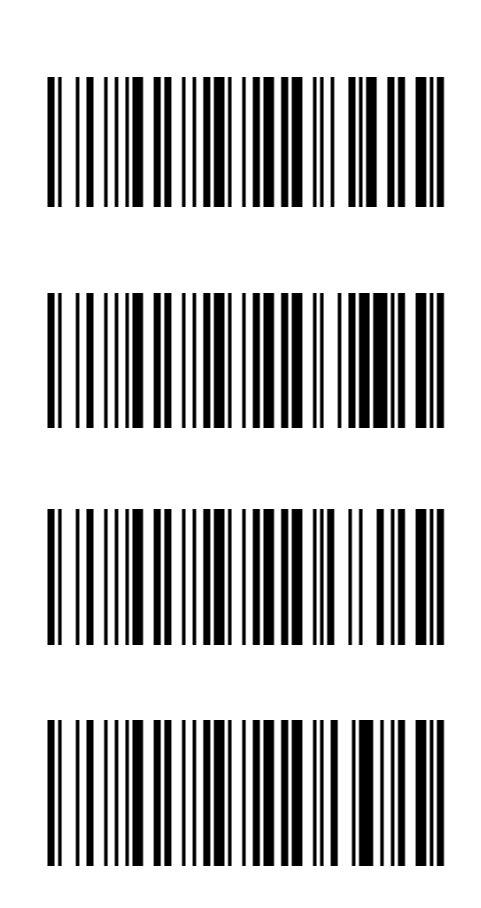

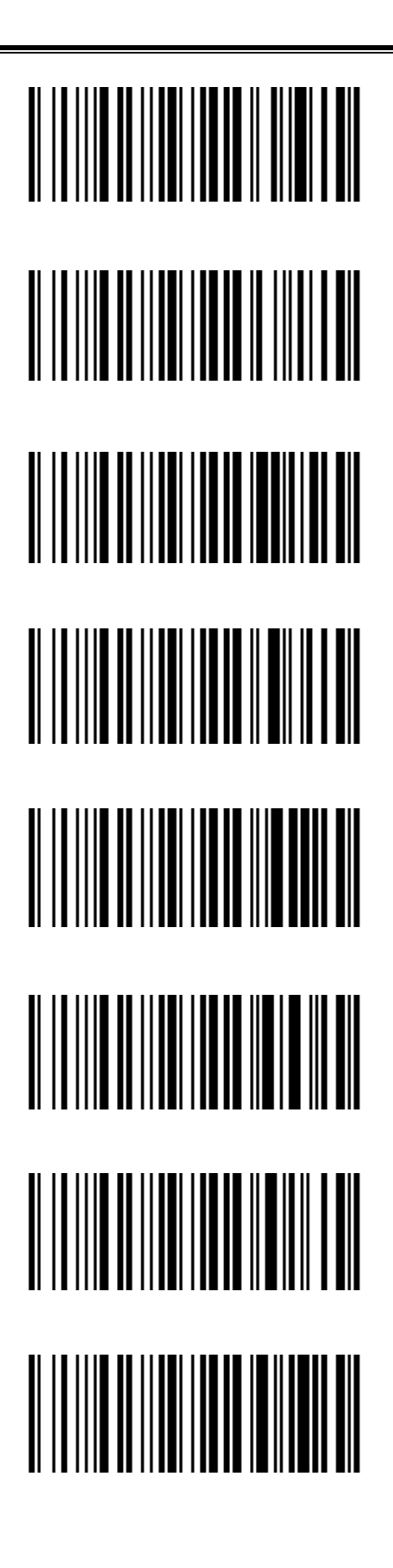

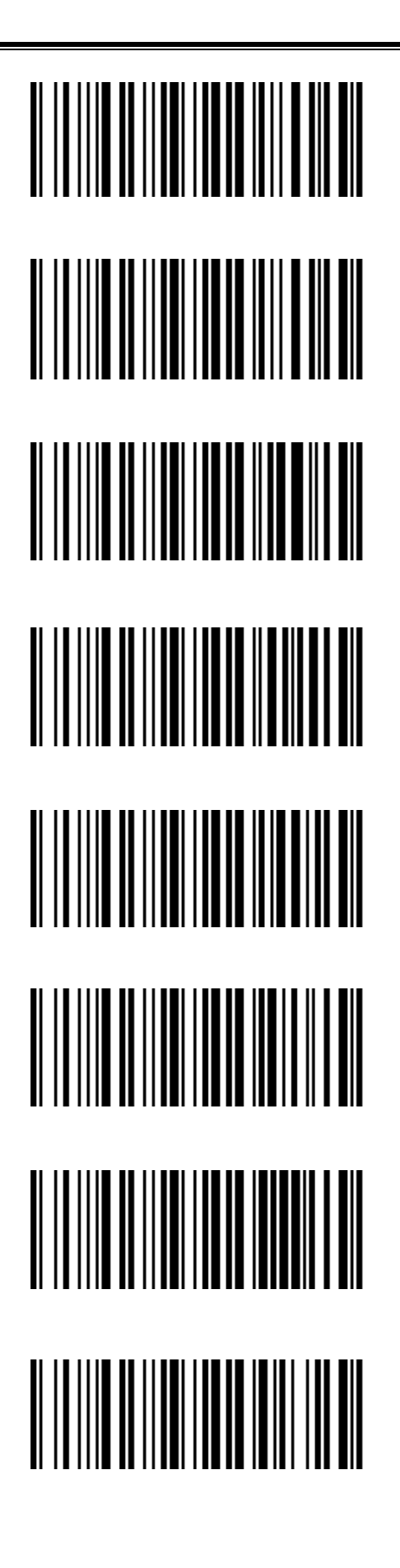

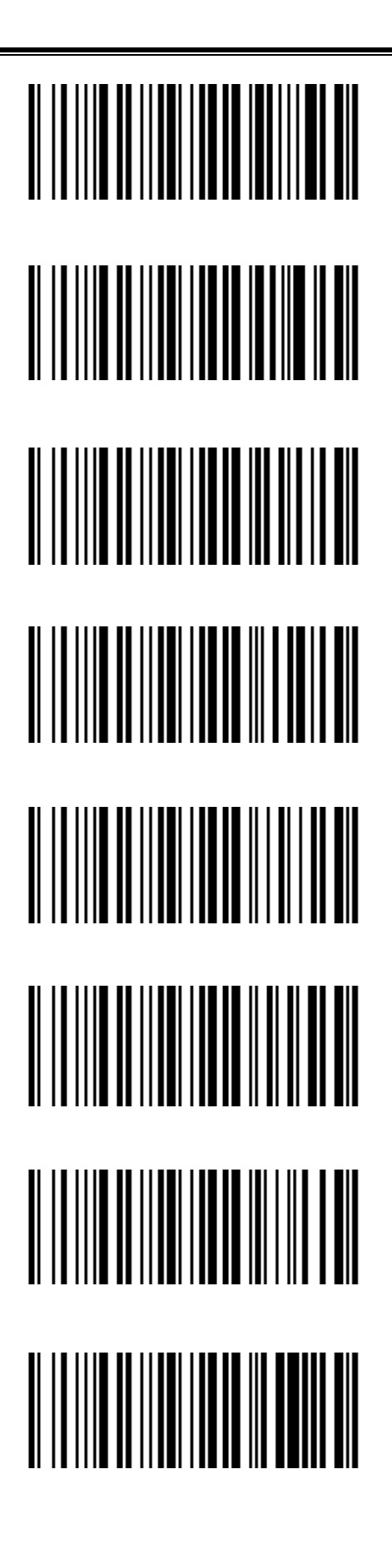

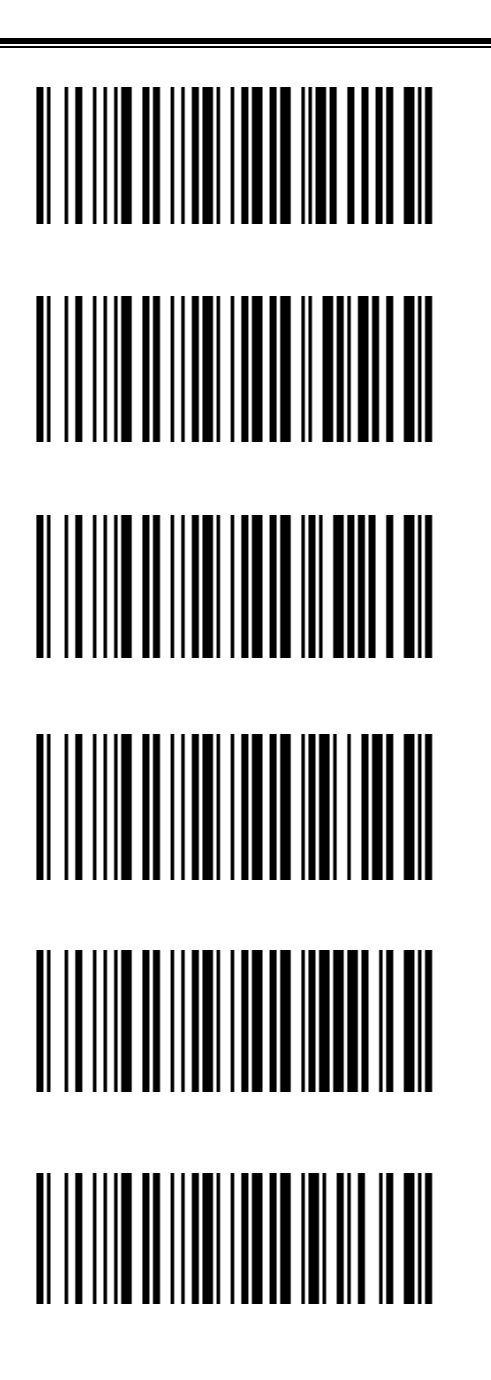

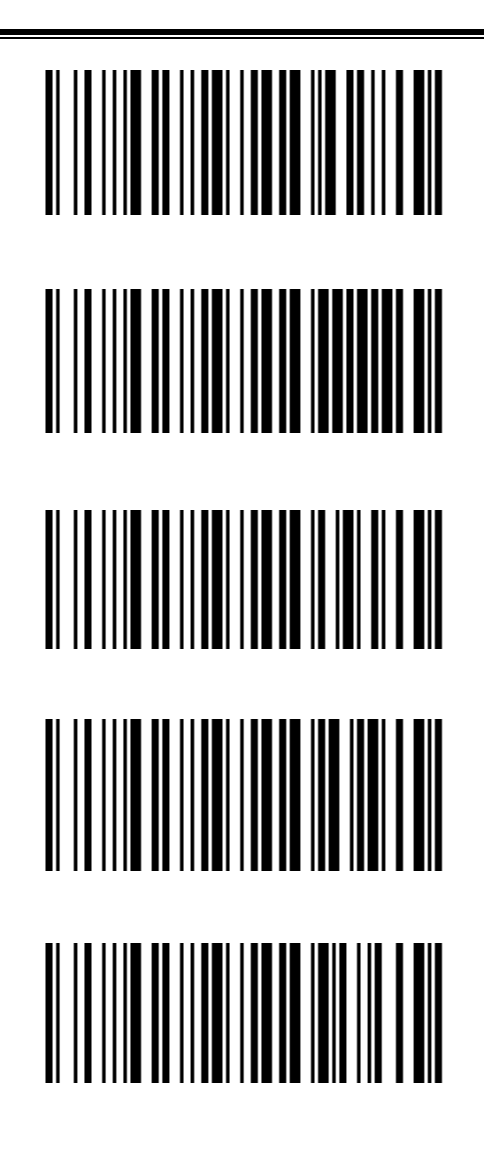

<span id="page-19-0"></span>**USB Virtual Serial Port**

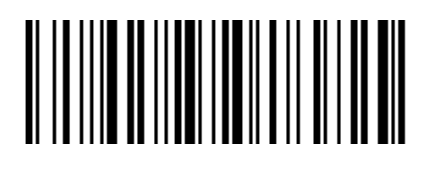

<span id="page-19-1"></span>**Bluetooth Interface**

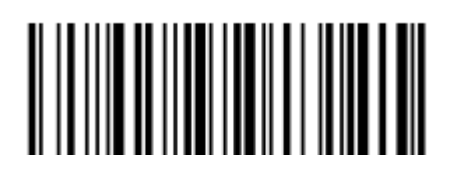

<span id="page-19-2"></span>**Set scanner switch time (Bluetooth mode only)**

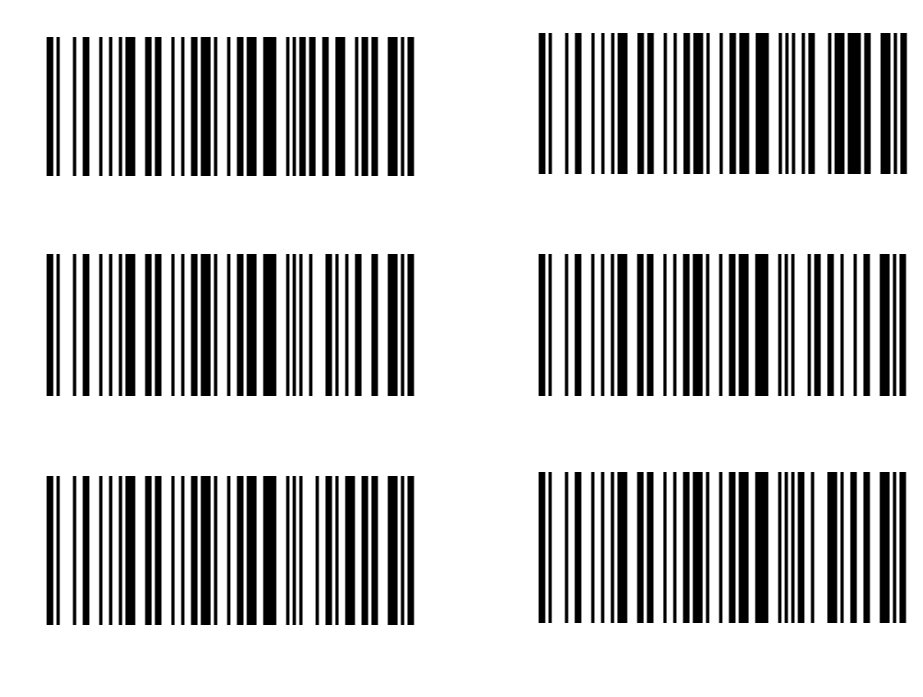

<span id="page-20-0"></span>**Bluetooth pop-up iPhone keyboard settings (Bluetooth mode only)**

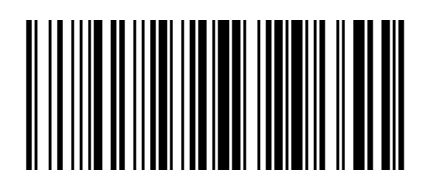

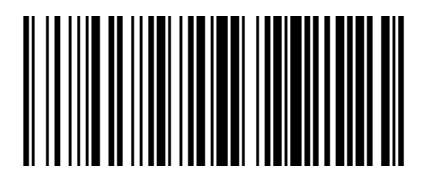

### <span id="page-20-1"></span>**VID & PID Table**

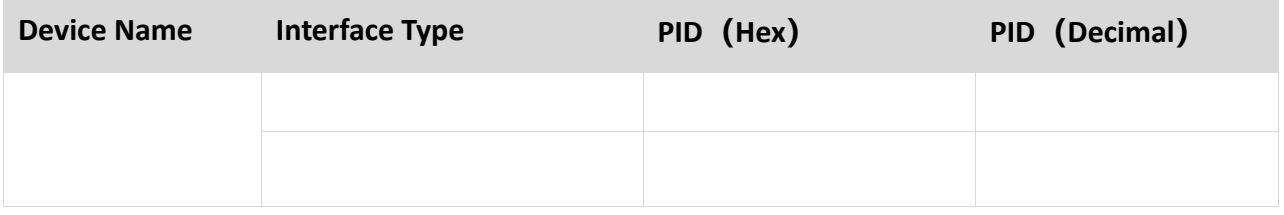

**Chapter 3 Scanning Mode**

<span id="page-21-1"></span><span id="page-21-0"></span>**Manual Mode**

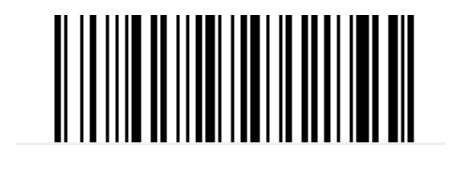

<span id="page-21-2"></span>**Sense Mode**

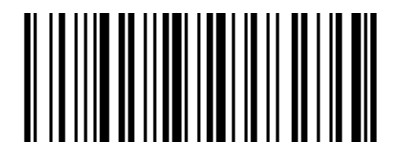

### <span id="page-22-0"></span>**Sensitivity**

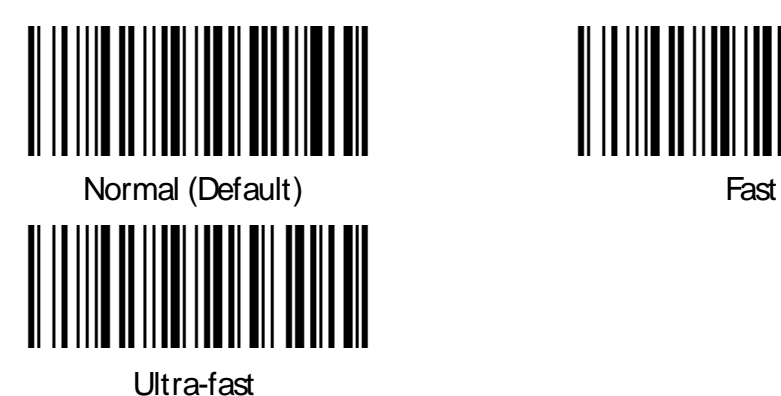

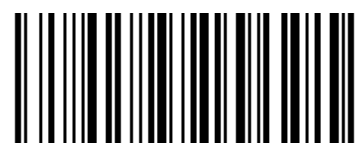

**Single Reading Time**

<span id="page-22-1"></span>**Continuous Mode**

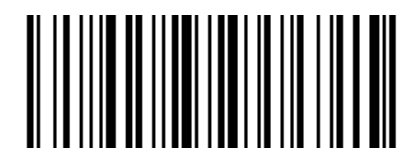

**Single Reading Time Limit**

<span id="page-23-0"></span>**Command Programming**

**Chapter 4 Illumination and Aiming**

<span id="page-24-1"></span><span id="page-24-0"></span>**Aiming**

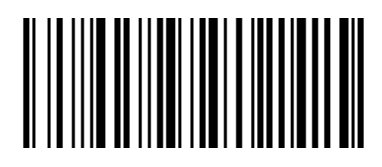

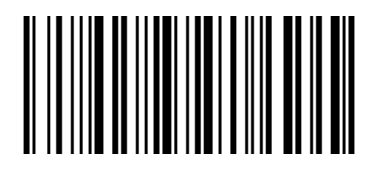

<span id="page-24-2"></span>**Illumination**

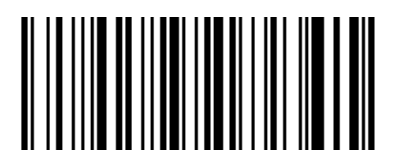

<span id="page-24-3"></span>**Read success prompt tone**

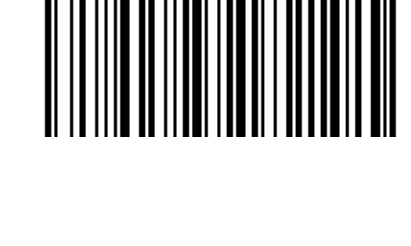

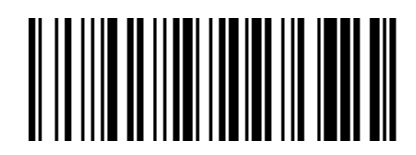

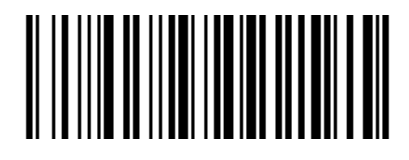

**Chapter 5 Symbologies**

### <span id="page-25-1"></span><span id="page-25-0"></span>**1D Barcode Setting**

<span id="page-25-2"></span>**ENA-8** 

<span id="page-25-3"></span>**Enable/Disable EAN-8** 

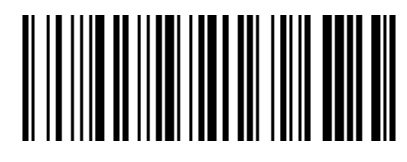

<span id="page-25-4"></span>**Enable/Disable 2/5-bit Add-On code**

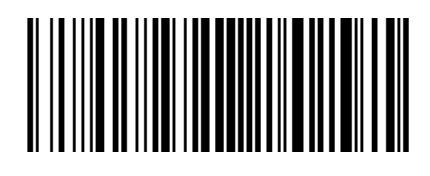

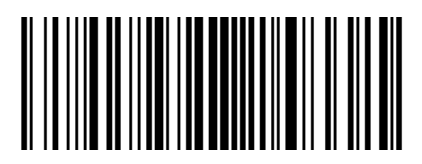

Auto

<span id="page-25-5"></span>**Convert EAN-8 to EAN-13** 

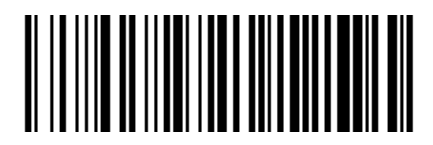

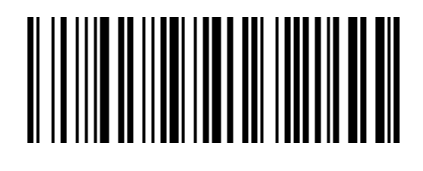

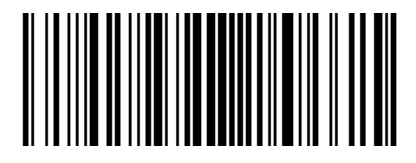

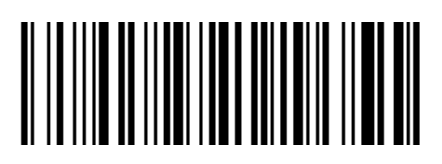

### <span id="page-26-0"></span>**ENA-13**

<span id="page-26-1"></span>**Enable/Disable EAN-13** 

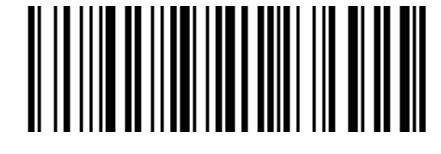

<span id="page-26-2"></span>**Enable/Disable 2/5-bit Add-On code** 

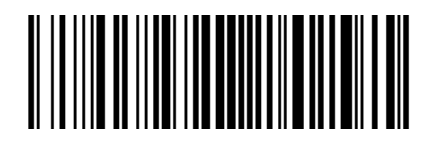

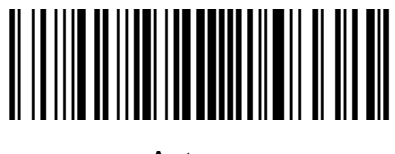

Auto

<span id="page-26-3"></span>**UPC-E**

<span id="page-26-4"></span>**Enable/Disable UPC-E** 

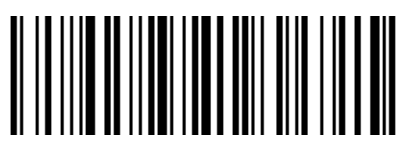

<span id="page-26-5"></span>**Transmit check character**

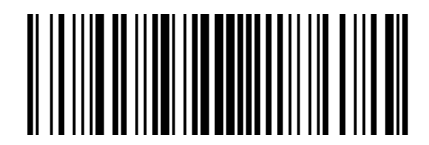

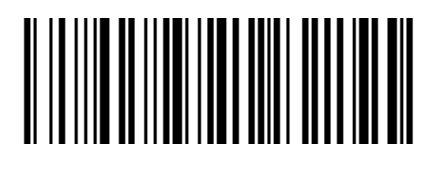

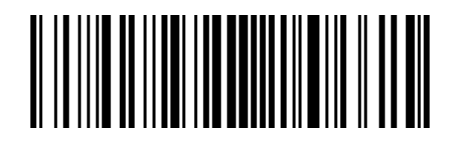

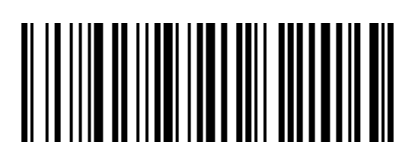

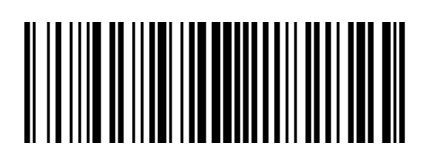

<span id="page-27-0"></span>**Enable/Disable 2/5-bit Add-On code** 

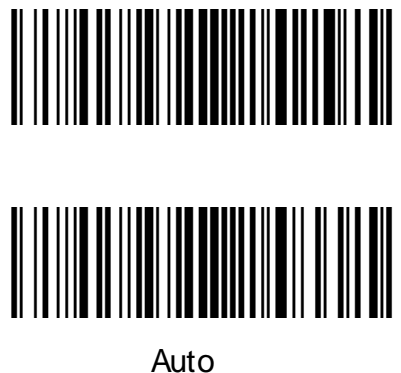

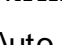

<span id="page-27-1"></span>**Convert UPC-E to UPC-A** 

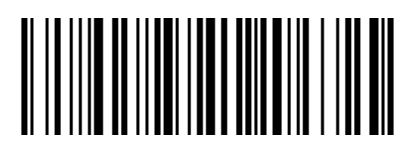

<span id="page-27-2"></span>**System character transmit**

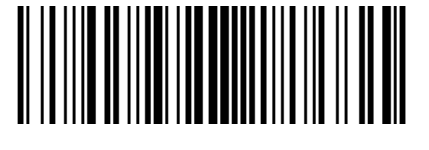

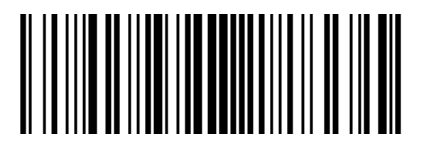

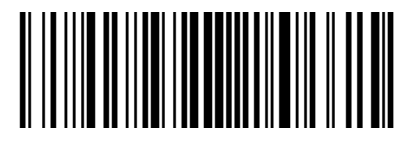

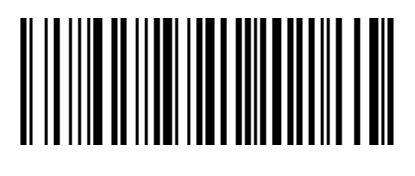

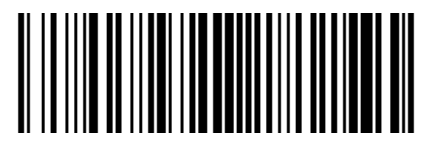

<span id="page-28-0"></span>**UPC-E1**

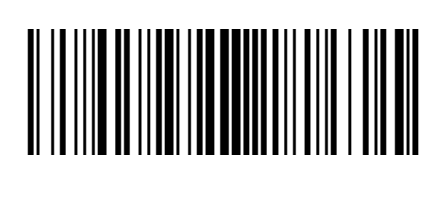

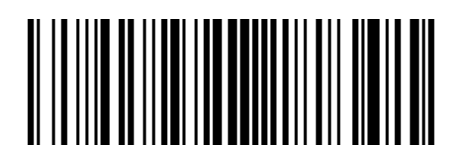

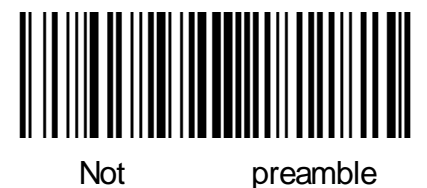

<span id="page-28-1"></span>**Enable/Disable 2/5 Add-On code**

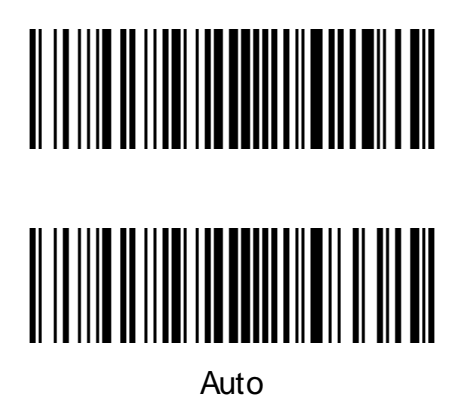

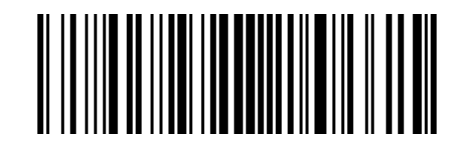

<span id="page-28-2"></span>**UPC-A**

<span id="page-28-3"></span>**Enable/Disable UPC-A** 

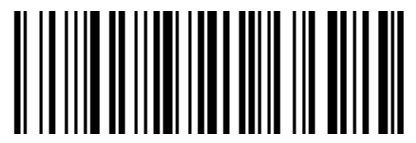

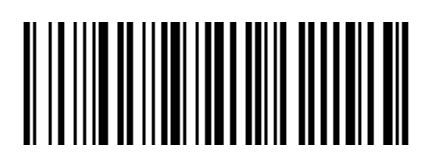

<span id="page-29-0"></span>**Transmit check character** 

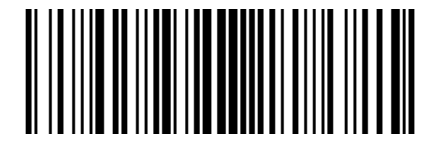

<span id="page-29-1"></span>**Enable/Disable 2/5-bit Add-On code** 

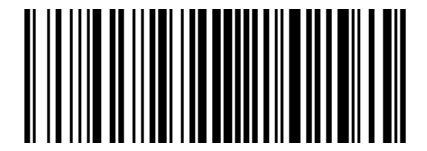

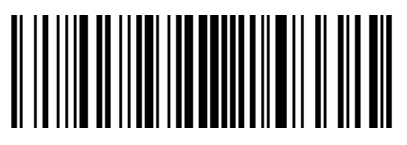

Auto

<span id="page-29-2"></span>**Transfer system character**

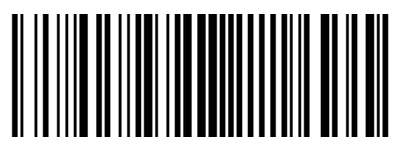

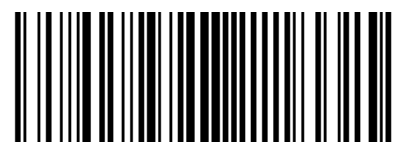

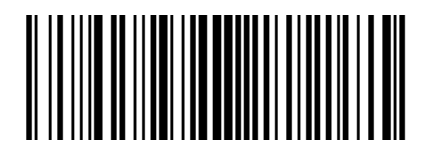

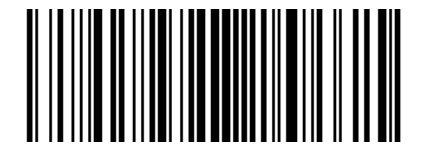

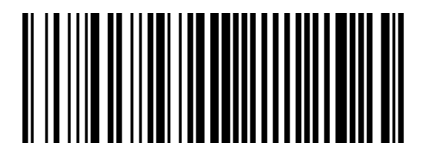

### <span id="page-30-0"></span>**Code 39**

<span id="page-30-1"></span>**Enable/Disable Code 39** 

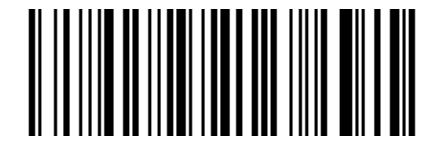

<span id="page-30-2"></span>**Check character verification and transmit**

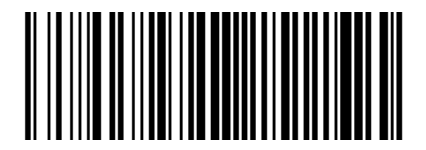

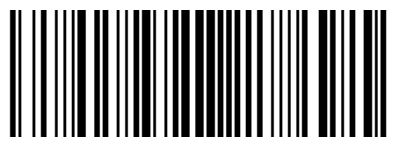

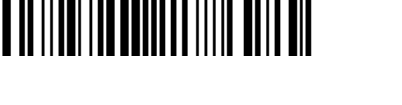

<span id="page-30-3"></span>**Enable/Disable code 39 Full ASCII**

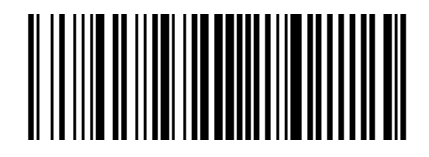

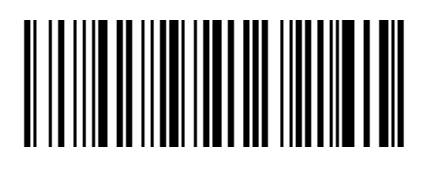

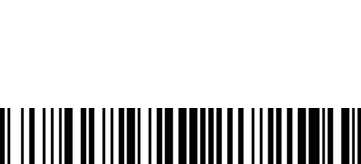

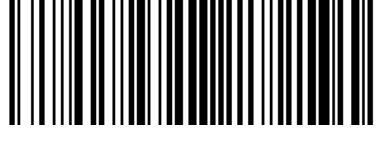

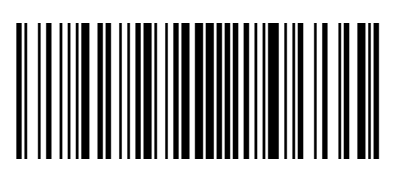

<span id="page-31-0"></span>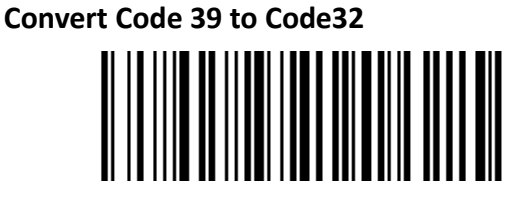

<span id="page-31-1"></span>**Code 32 prefix**

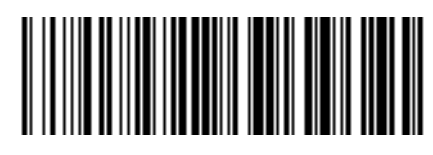

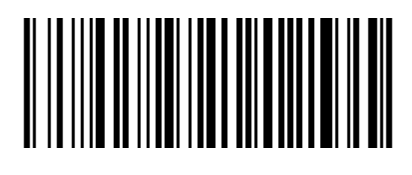

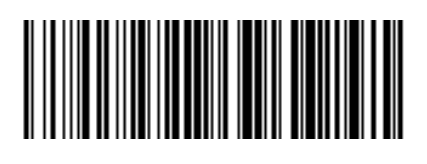

<span id="page-31-2"></span>**Code 93**

<span id="page-31-3"></span>**Enable/Disable code 93** 

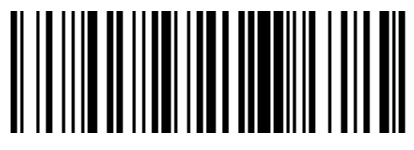

<span id="page-31-4"></span>**Code 11**

<span id="page-31-5"></span>**Enable/Disable code 11** 

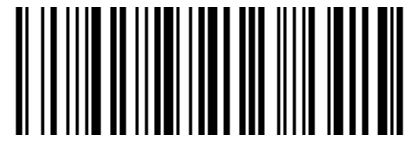

**Check Setting** 

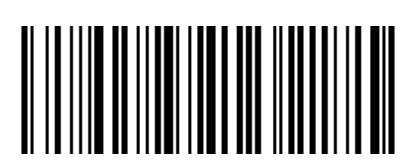

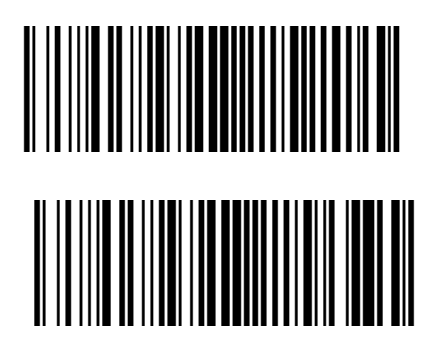

<span id="page-32-0"></span>**Transmit check character**

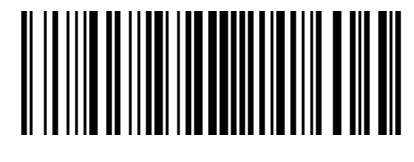

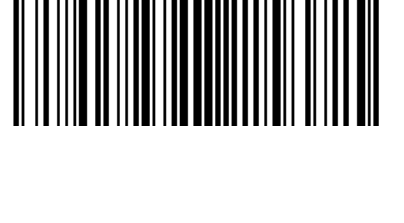

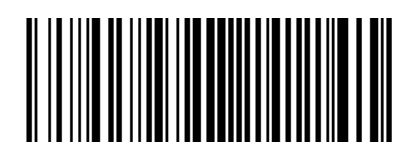

<span id="page-32-1"></span>**Code 128**

<span id="page-32-2"></span>**Enable/Disable code 128**

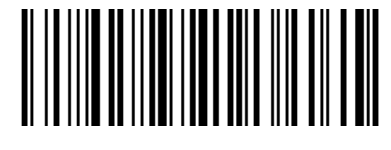

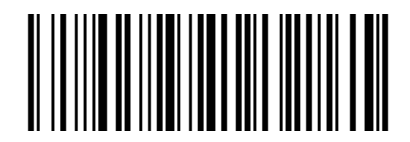

**Note: if this barcode is set to disable, the scanner will not be able to scan and switch the corresponding function settings.**

<span id="page-32-3"></span>**Code 128 <FNC4>** 

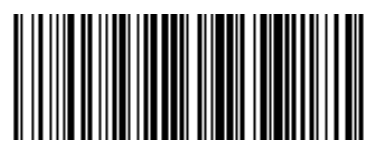

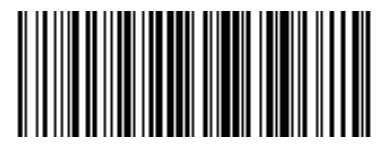

### <span id="page-33-0"></span>**Codabar**

<span id="page-33-1"></span>**Enable/Disable Codabar** 

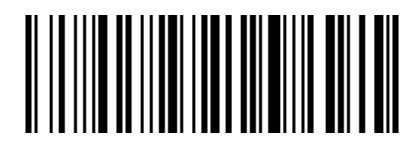

<span id="page-33-2"></span>**Start and stop characters**

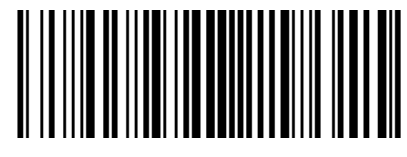

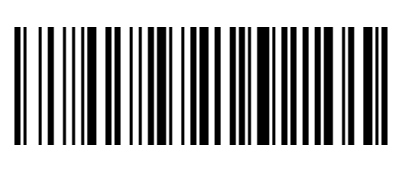

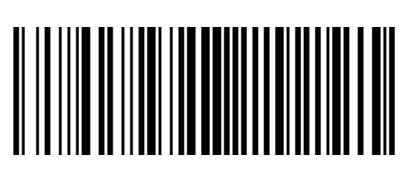

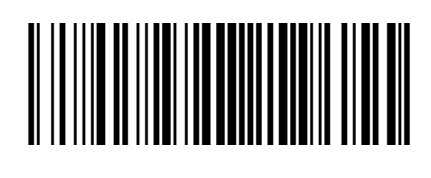

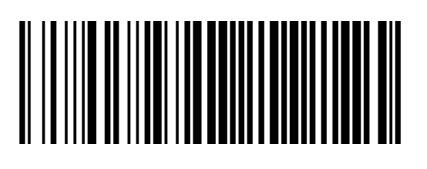

<span id="page-33-3"></span>**MSI**

<span id="page-33-4"></span>**Enable/Disable MSI** 

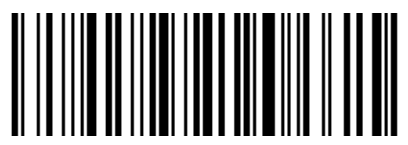

**Check Setting**

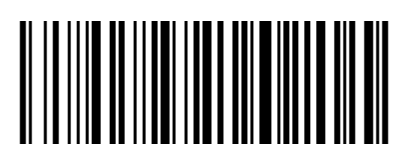

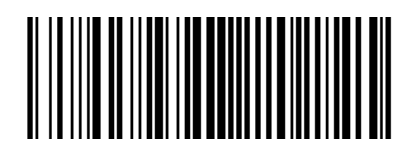

<span id="page-34-0"></span>**Check bit algorithm**

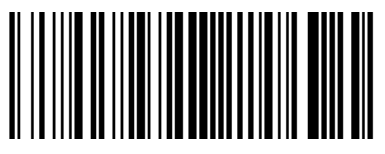

<span id="page-34-1"></span>**Transmit check character** 

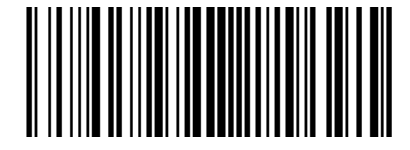

<span id="page-34-2"></span>**Interleaved 2 of 5**

<span id="page-34-3"></span>**Enable/Disable Interleaved 2 of 5**

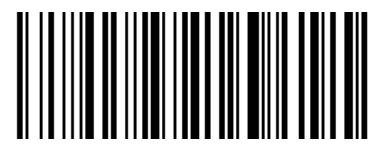

<span id="page-34-4"></span>**Check and transmit character**

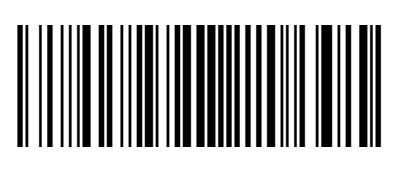

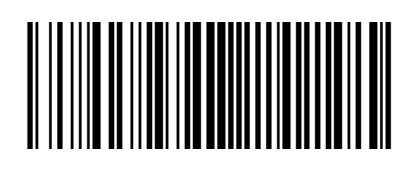

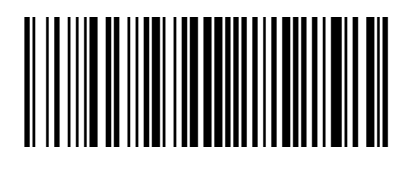

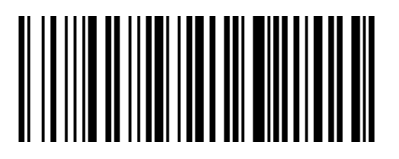

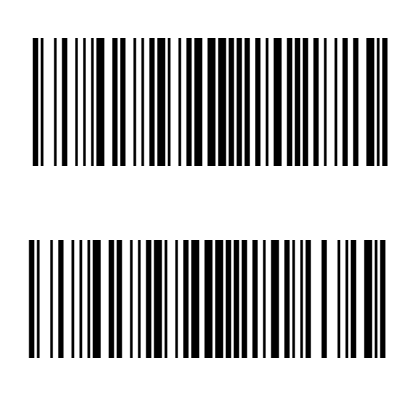

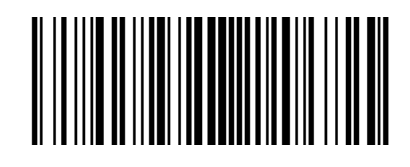

<span id="page-35-0"></span>**Convert I 2 of 5 to EAN-13**  <u> A HANDI AND AN DINA AN AN DI</u> <u> Alimentalist valda parastal parti sedan pada sebagai pada ang kalimanan dan kalimanan dan bagi pada ang kali</u>

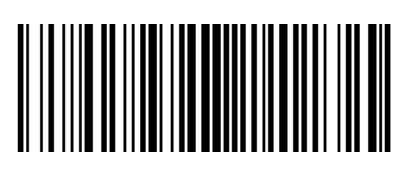

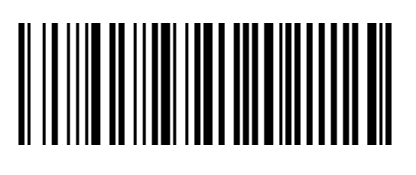

<span id="page-35-1"></span>**Matrix 2 of 5**

<span id="page-35-2"></span>**Enable/Disable Matrix 2 of 5**

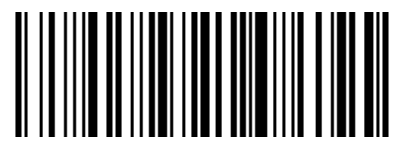

<span id="page-35-3"></span>**Check and transmit character**

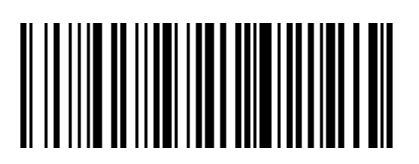

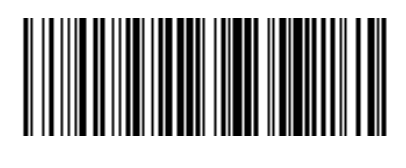

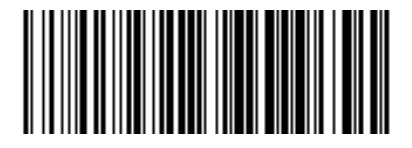

<span id="page-36-0"></span>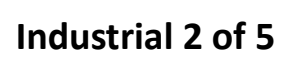

<span id="page-36-1"></span>**Enable/Disable Industrial 2 of 5**

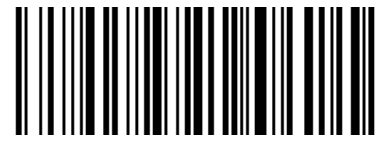

### <span id="page-36-2"></span>**Standard 25**

<span id="page-36-3"></span>**Enable/Disable Standard 25**

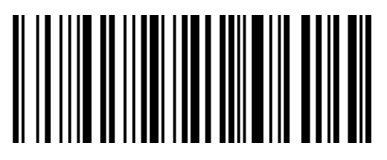

<span id="page-36-4"></span>**ISSN**

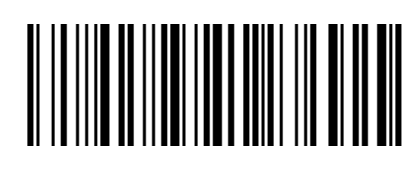

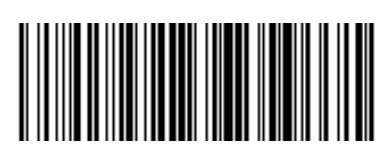

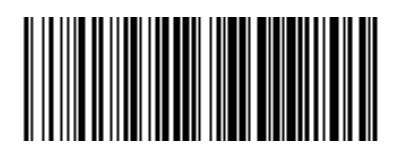

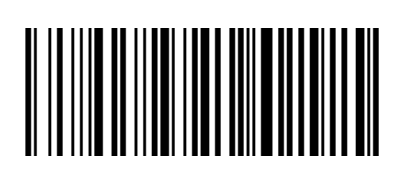

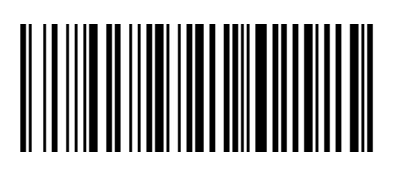

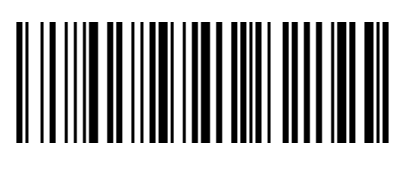

<span id="page-37-0"></span>**ISBN**

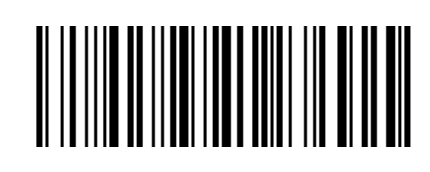

<span id="page-37-1"></span>**Data bit setting**

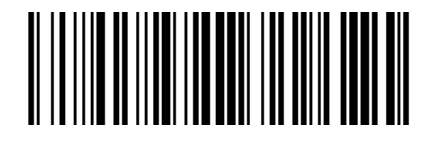

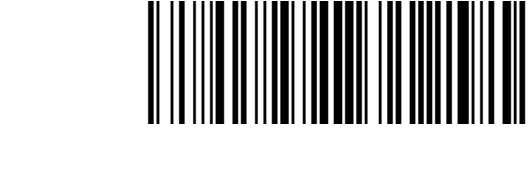

<span id="page-37-2"></span>**ISBT 128**

<span id="page-37-3"></span>**Enable/Disable ISBT 128**

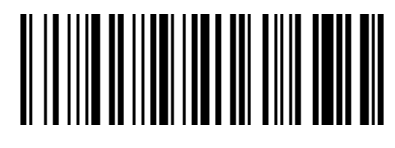

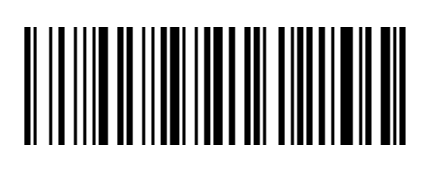

<span id="page-37-4"></span>**GS1 128**

<span id="page-37-5"></span>**Enable/Disable GS1 128**

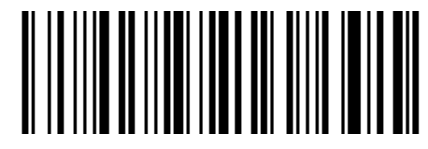

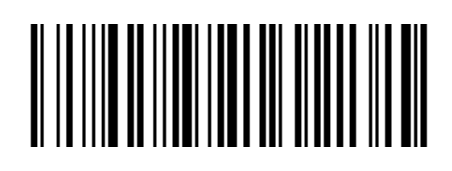

<span id="page-37-6"></span>**Gs1-128 emulation mode for UCC/EAN composite code**

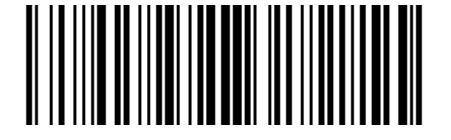

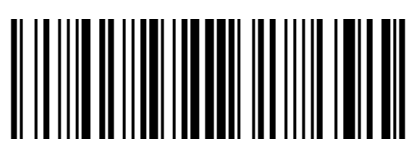

#### <span id="page-38-0"></span>**GS1 DataBar**

<span id="page-38-1"></span>**Enable/Disable GS1 DataBar**  

<span id="page-38-2"></span>**Convert GS1 DataBar to UPC/ENA** 

### <span id="page-38-3"></span>**GS1 DataBar Limited**

<span id="page-38-4"></span>**Enable/Disable GS1 DataBar Limited**

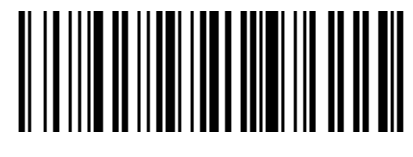

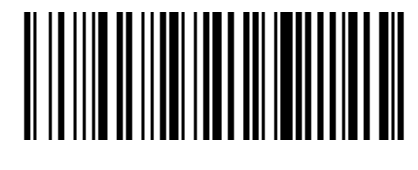

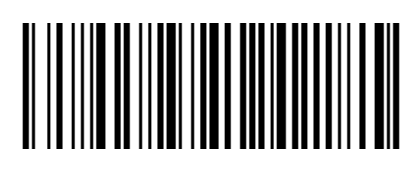

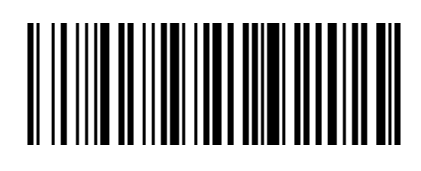

<span id="page-38-5"></span>**GS1 DataBar Expanded**

<span id="page-38-6"></span>**Enable/Disable GS1 DataBar Expanded**

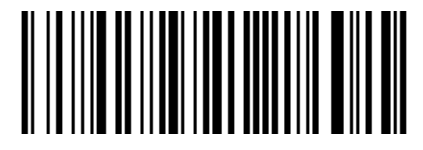

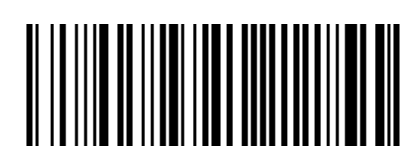

### <span id="page-39-0"></span>**1D Barcode Inverse**

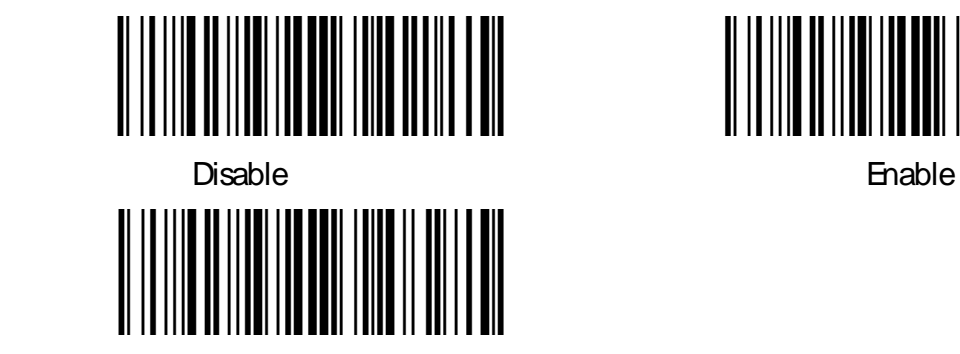

Automatic detection

<span id="page-39-1"></span>**1D Barcode Anti-color**

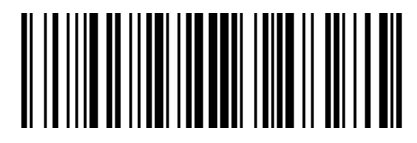

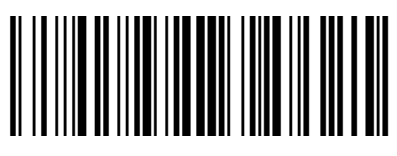

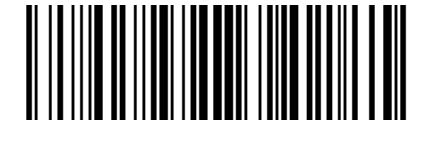

### <span id="page-40-0"></span>**2D Barcode Setting**

<span id="page-40-1"></span>**PDF417**

<span id="page-40-2"></span>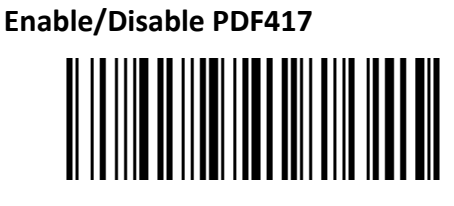

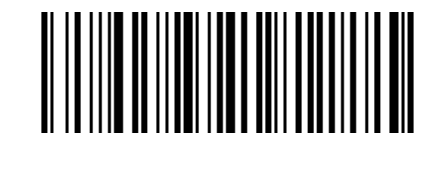

### <span id="page-40-3"></span>**Data Matrix**

<span id="page-40-4"></span>**Anti-color**

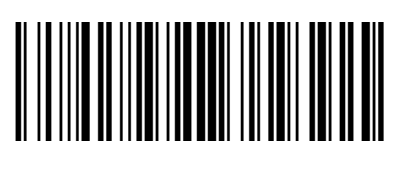

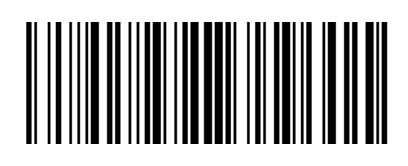

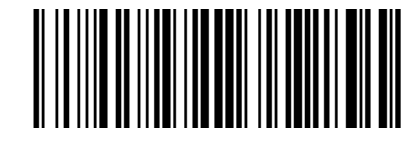

<span id="page-40-5"></span>**Enable/Disable Data Matrix** 

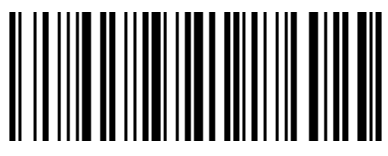

<span id="page-40-6"></span>**Mirror Images**

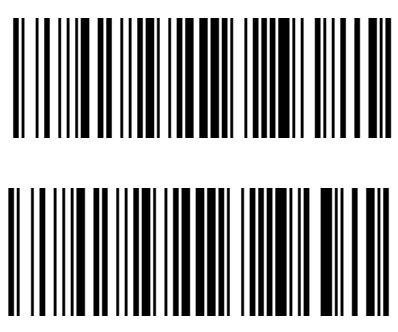

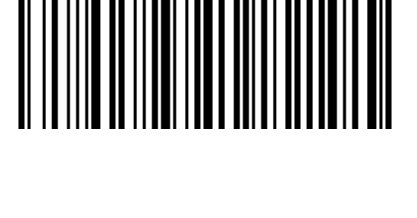

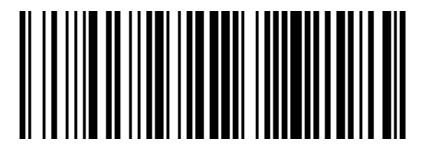

<span id="page-41-0"></span>**Inverse** 

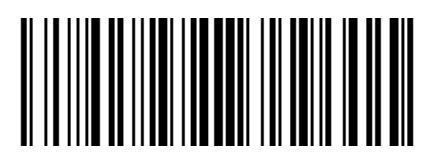

<span id="page-41-1"></span>**QR**

<span id="page-41-2"></span>**Enable/Disable QR** 

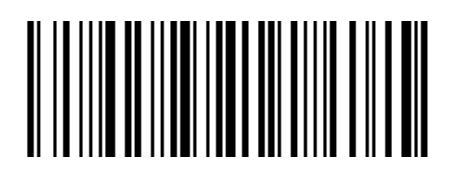

<span id="page-41-3"></span>**Enable/Disable Micro QR code**

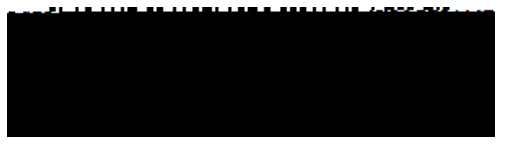

<span id="page-41-4"></span>**Inverse**

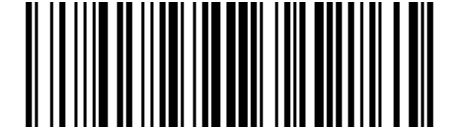

Disable (Default) Enable

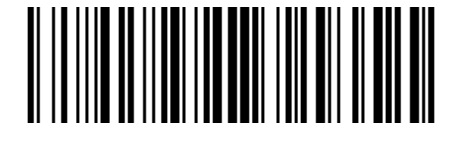

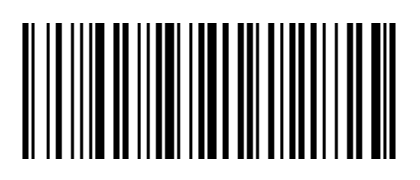

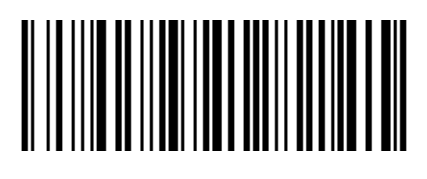

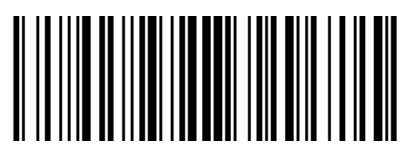

<span id="page-42-0"></span>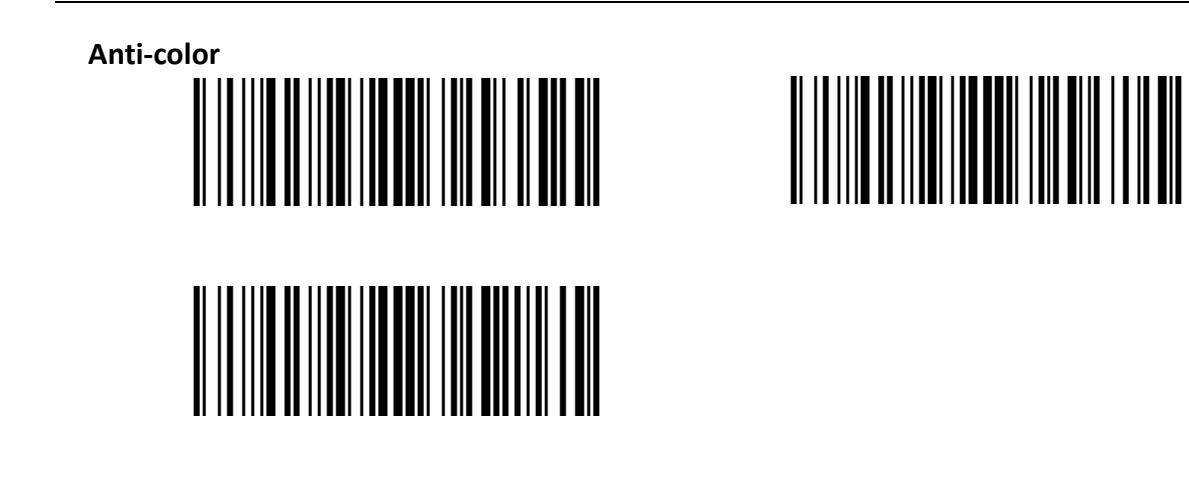

### <span id="page-42-1"></span>**Aztec**

<span id="page-42-2"></span>**Inverse** 

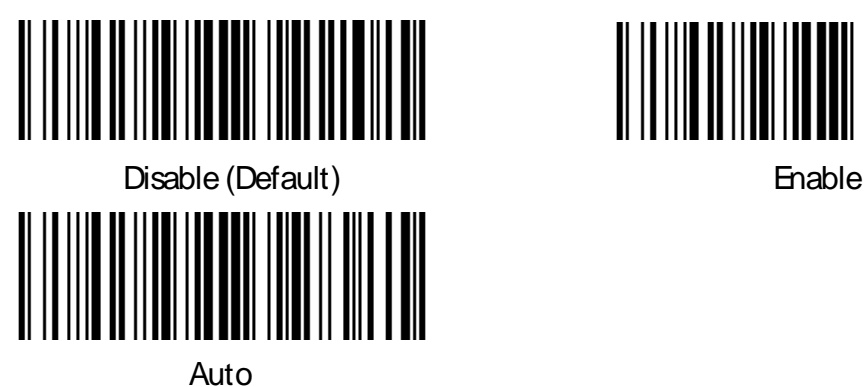

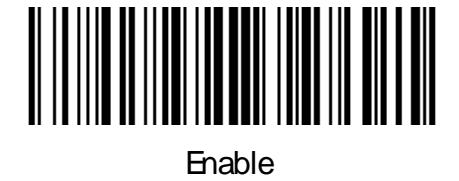

<span id="page-42-3"></span>**Anti-color** 

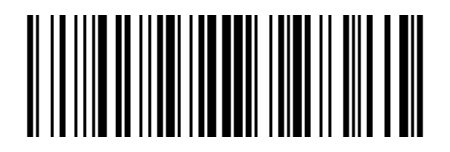

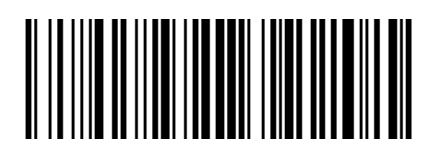

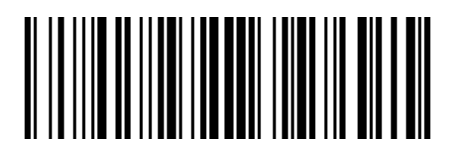

#### <span id="page-43-0"></span>**Han Xin**

<span id="page-43-1"></span>**Anti-color** 

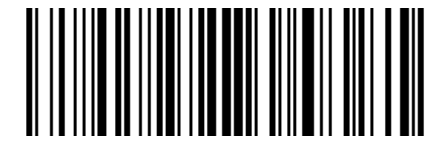

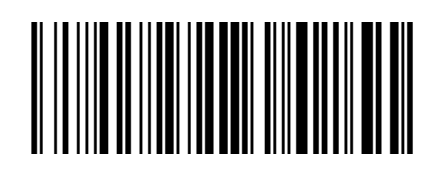

<span id="page-43-2"></span>**Inverse** 

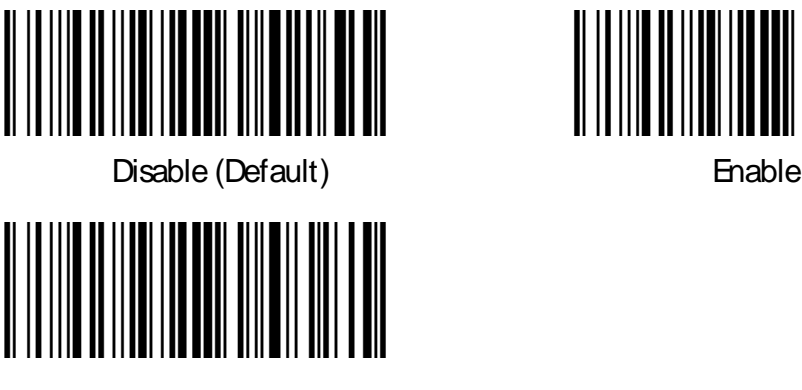

Auto

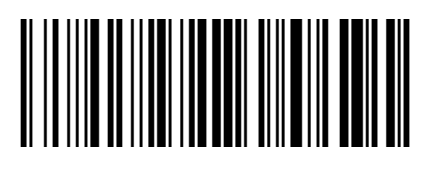

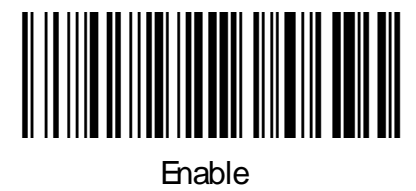

### **Chapter 6 Troubleshooting**

<span id="page-44-0"></span>**Q: There are some barcodes cannot be scanned.**

**Q: The barcode data is incorrect.**

**Q: Barcode can be read but not displayed.**

**Q: Aiming Light and Illumination are not bright.**

### **Chapter 7 Scanner Settings**

### <span id="page-45-1"></span><span id="page-45-0"></span>**Barcode Setting Format**

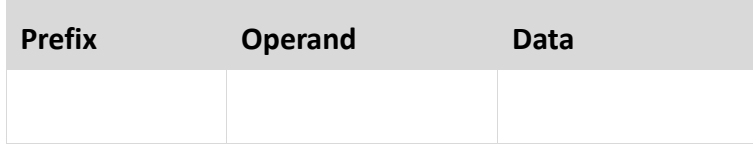

### <span id="page-45-2"></span>**Version number——HYRS\_RE**

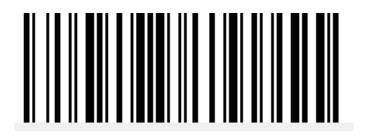

### **efault HID single scan mode)**

<span id="page-46-1"></span><span id="page-46-0"></span>N130BT ser Manual Ser Manual Ser Manual Ser Manual Ser Manual Ser Manual Ser Manual Ser Manual Ser Manual Ser

**BT, COM**)

<span id="page-46-4"></span><span id="page-46-3"></span><span id="page-46-2"></span>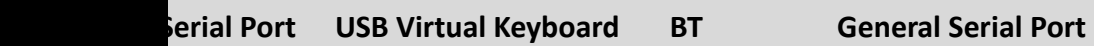

### <span id="page-47-0"></span>**Data prefix**

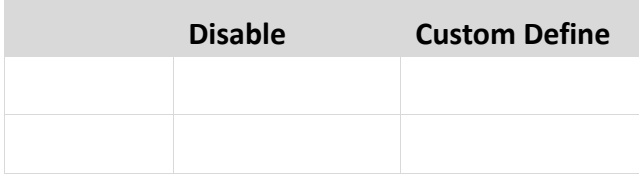

### <span id="page-47-1"></span>**Data suffix**

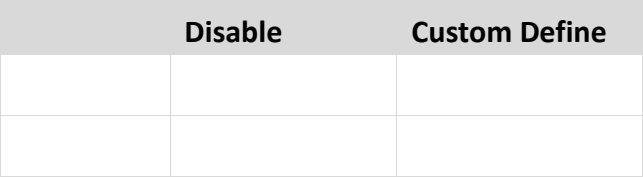

### <span id="page-47-2"></span>**Aiming device (ON/OFF)**

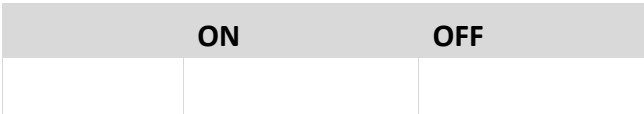

### <span id="page-47-3"></span>**Illumination light (ON/OFF)**

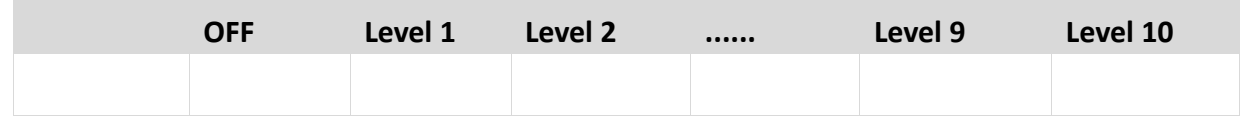

### <span id="page-48-0"></span>**Multi code quantity**

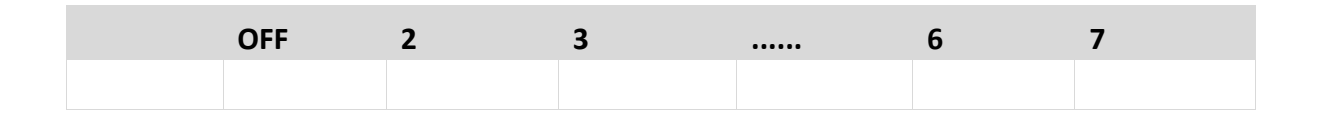

### <span id="page-48-1"></span>**Multi code sensitivity**

<span id="page-48-3"></span><span id="page-48-2"></span>**Level 1**

### <span id="page-49-0"></span>**Timeout setting of the same barcode in non-single scan mode**

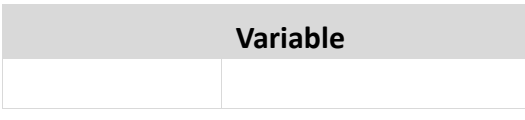

### <span id="page-49-1"></span>**Sensitivity**

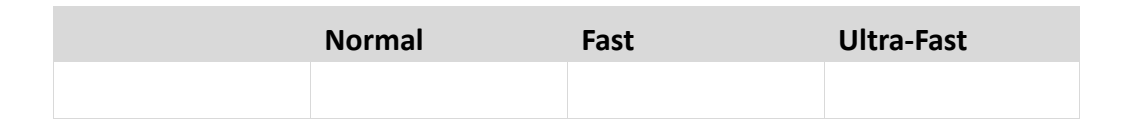

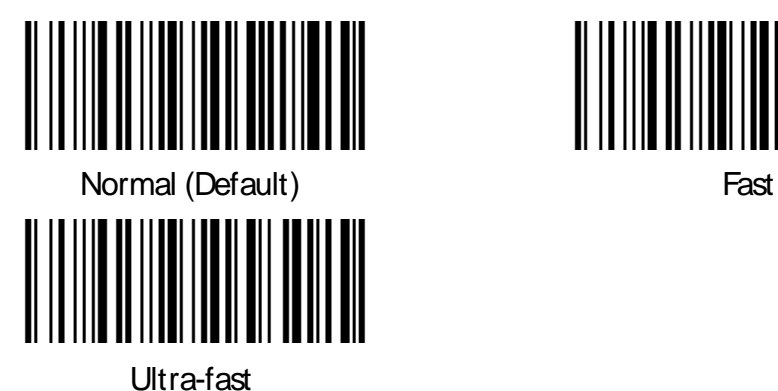

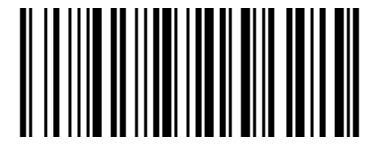

### <span id="page-49-2"></span>**Center aiming decode setting**

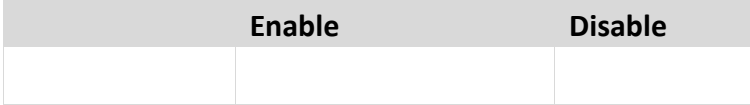

### ◼ **Commands that support only barcodes**

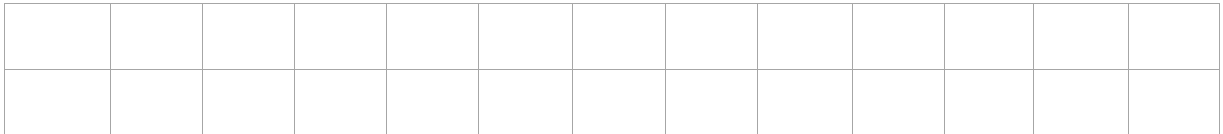

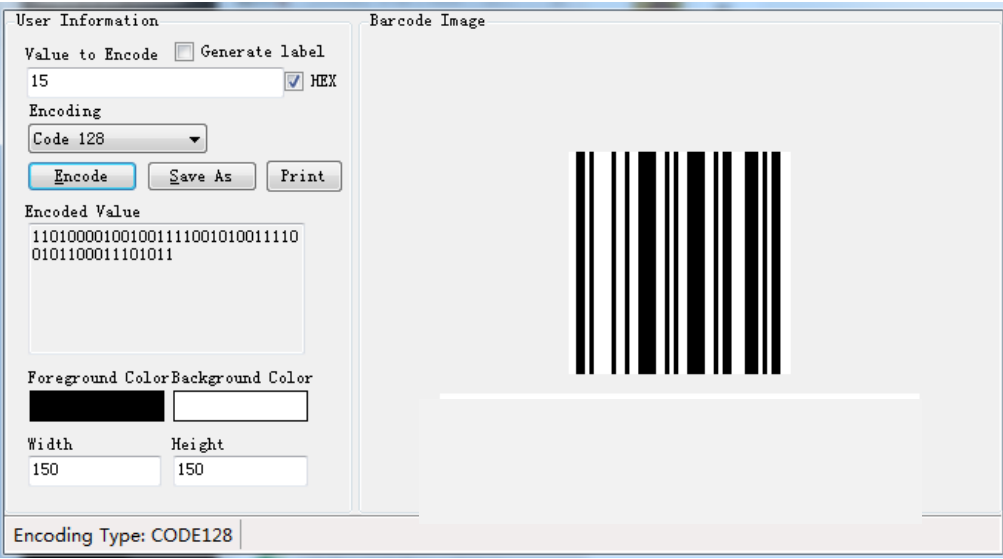

### <span id="page-51-0"></span>**Barcode function settings**

### <span id="page-51-1"></span>**ITF cut the first few bits of data**

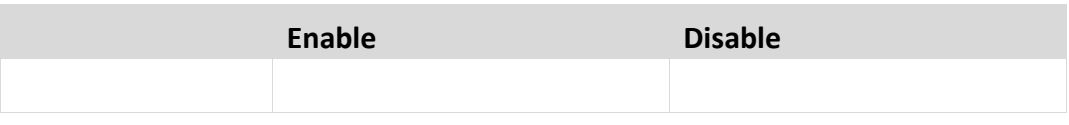

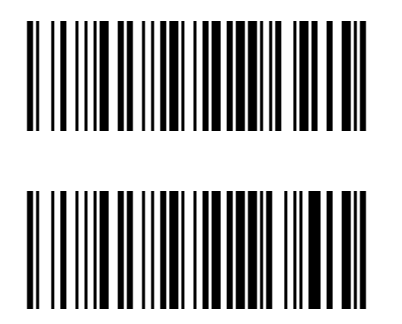

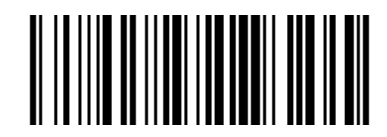

<span id="page-51-2"></span>**Convert grouping character to space**

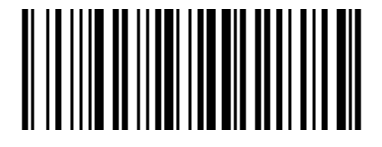

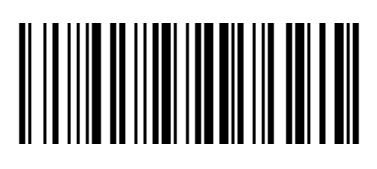

<span id="page-51-3"></span>**Remove zero data at the beginning of barcode**

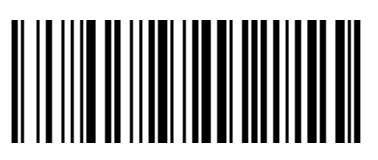

<span id="page-51-4"></span>**Remove or reduce space**

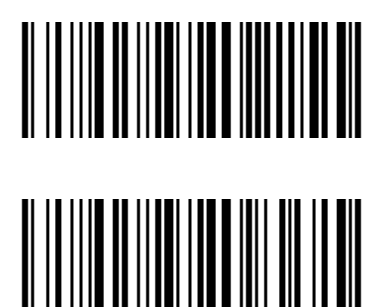

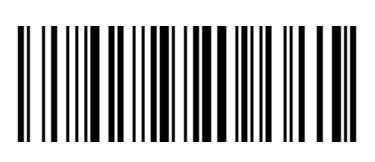

<span id="page-52-0"></span>**Skip the number of characters before barcode data**

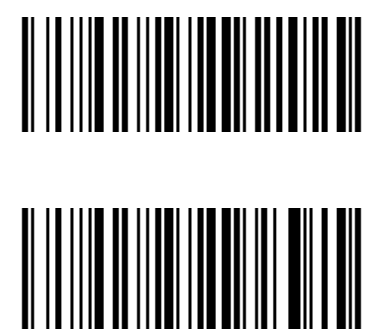

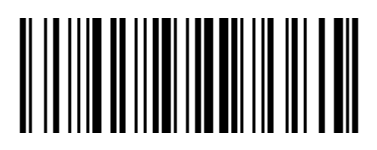

<span id="page-52-1"></span>**Skip the number of characters after barcode data**

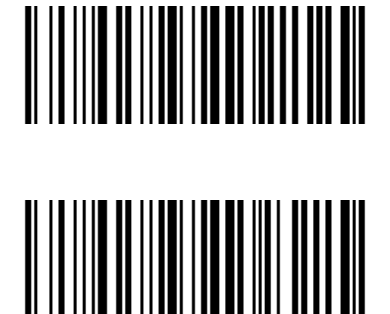

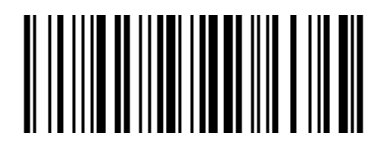

<span id="page-52-2"></span>**Barcode data case conversion**

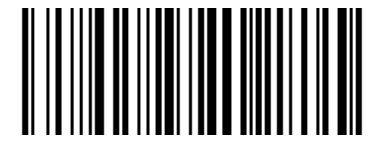

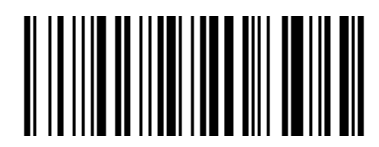

Convert barcode data into lower case

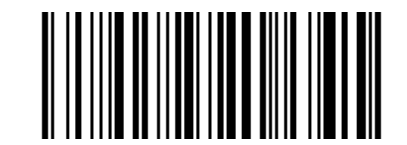

Disable case conversion Convert barcode data into upper case

#### <span id="page-53-0"></span>**Insert characters into barcode data**

data0 =  $(x/64)$  +0x20 data1 =  $(x%64)$  +0x20

#### <span id="page-53-1"></span>**Compound command parameters**

Operand: 0x5D

Data: Data0~dataN (range: 0 ~ N, N is any number)

Note: QR code is used for barcode type setting. Specific restart commands are not supported for composite commands, such as setting interface mode and restoring factory settings.

Specific command format:

Data0: specific command length, including command and command data Data1: specific command

Data2 or data2  $\sim$  data3: there are multiple command data setting commands in the specific command. Each specific command needs to be written according to the specific command format.

# <span id="page-53-2"></span>**Common suffix**

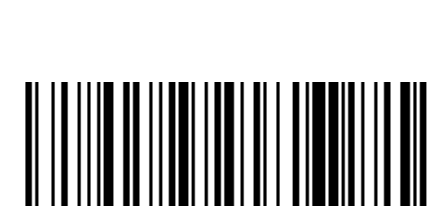

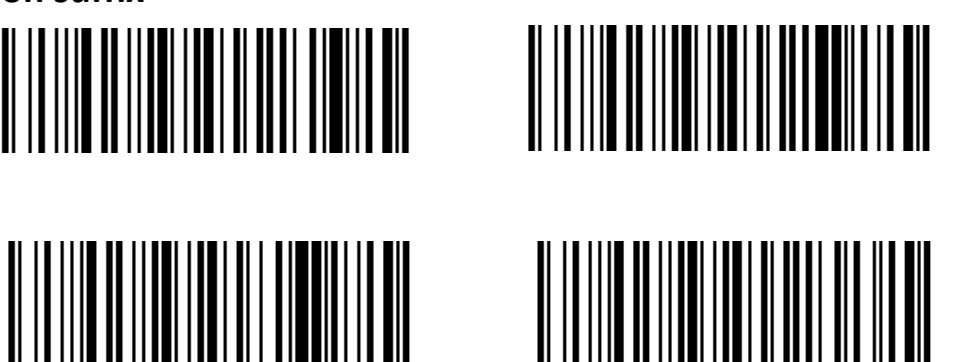

## <span id="page-54-0"></span>**Appendix** Ⅰ **Barcode Enabling Settings**

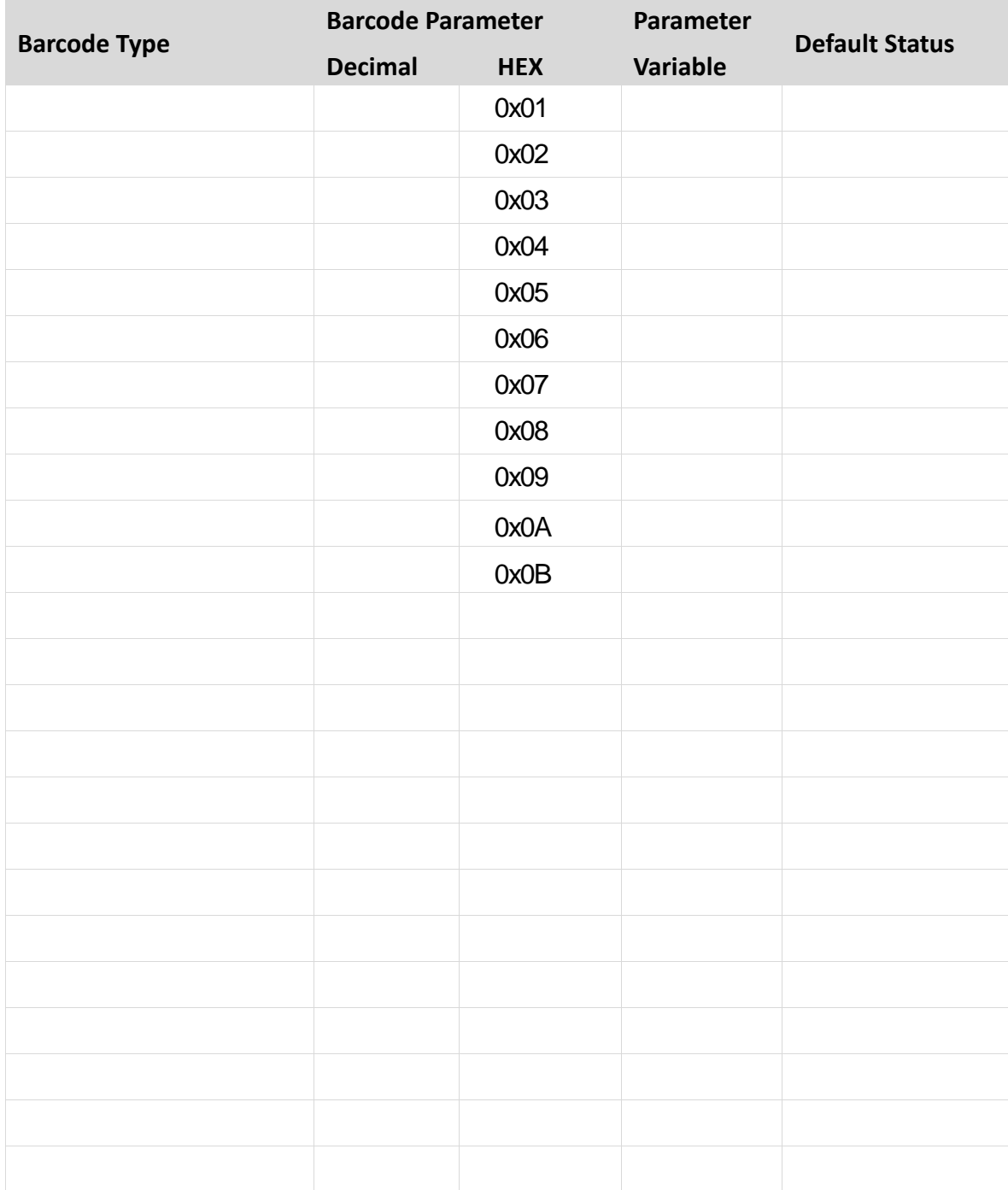

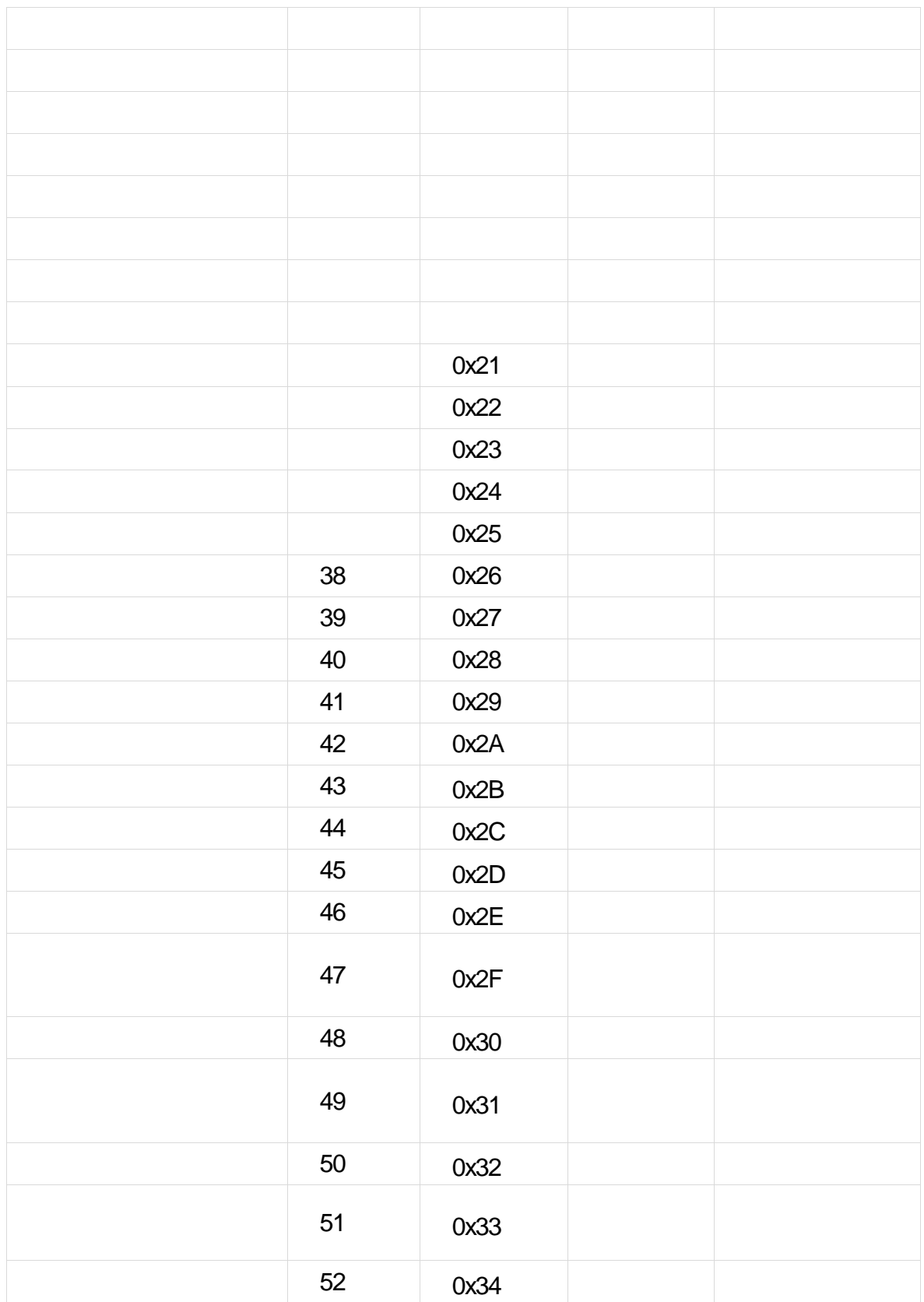

<span id="page-56-0"></span>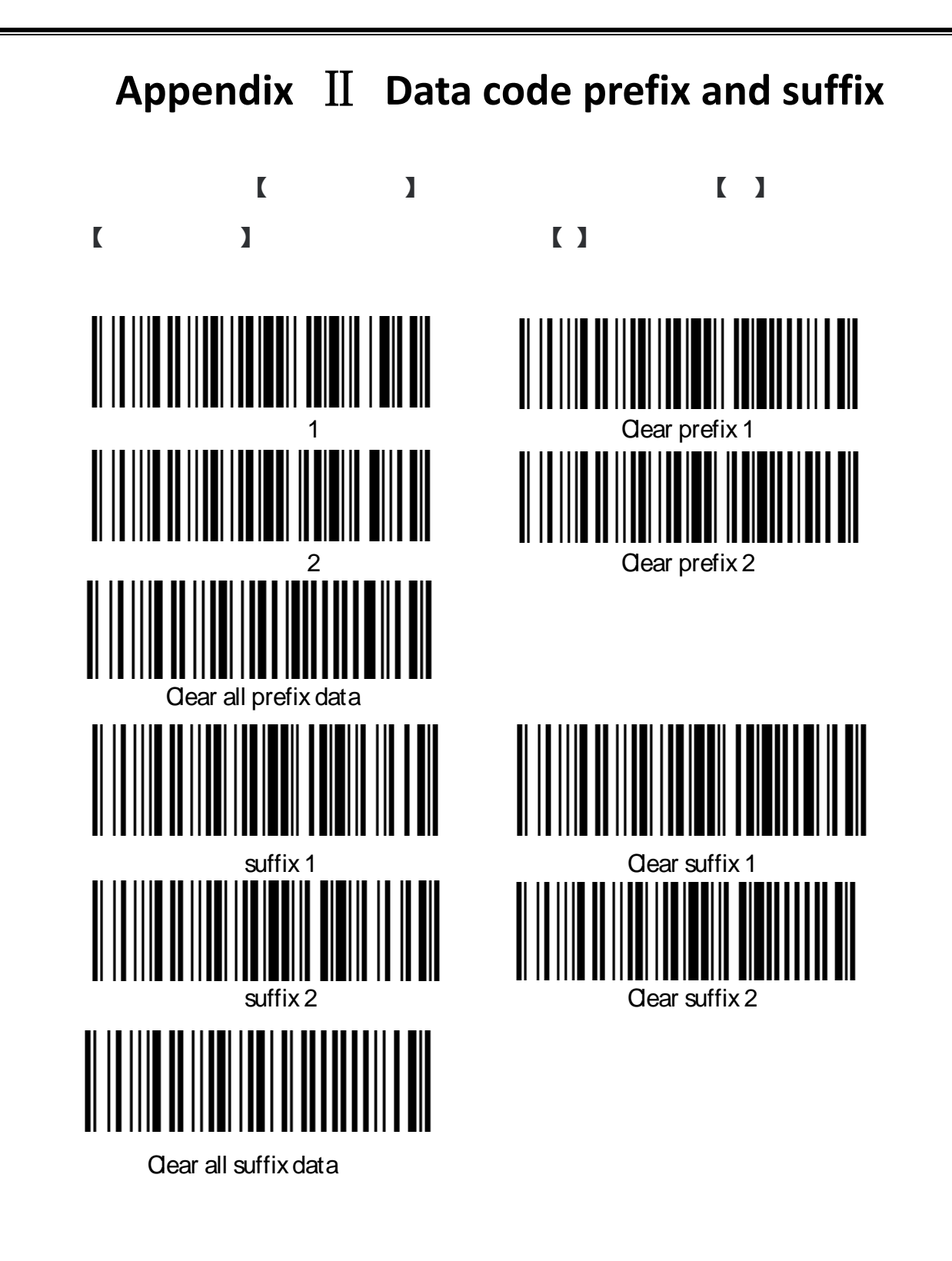

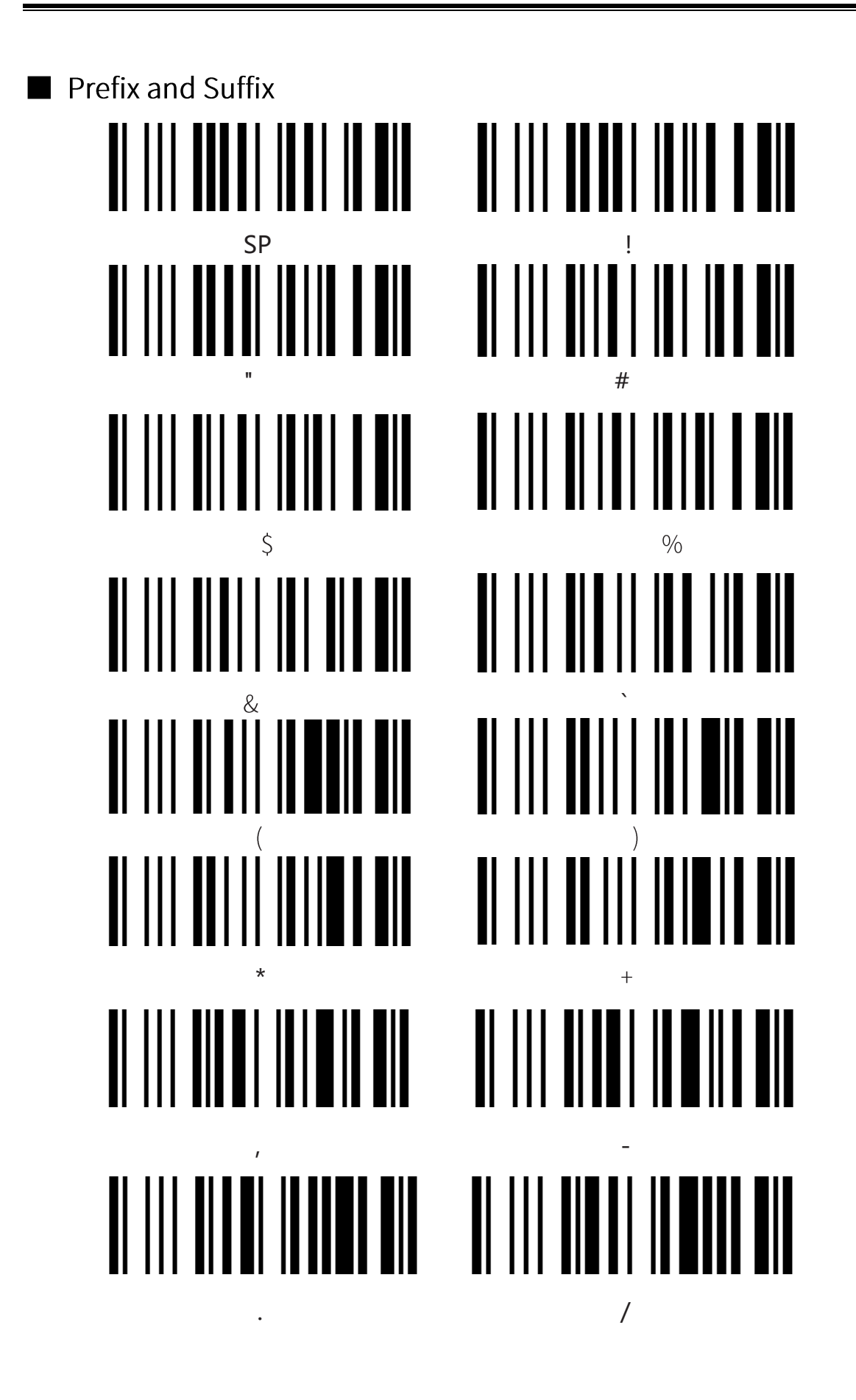

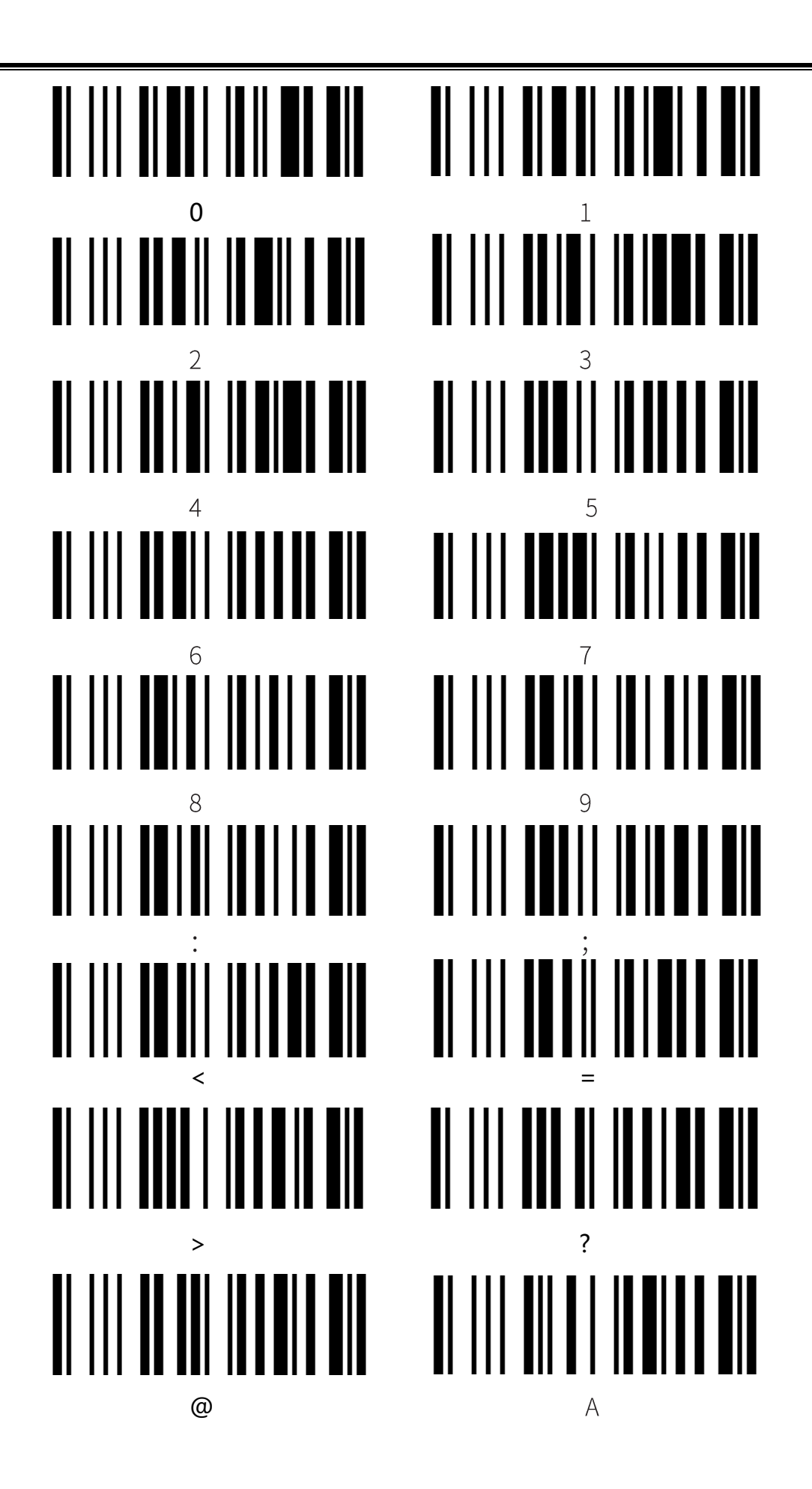

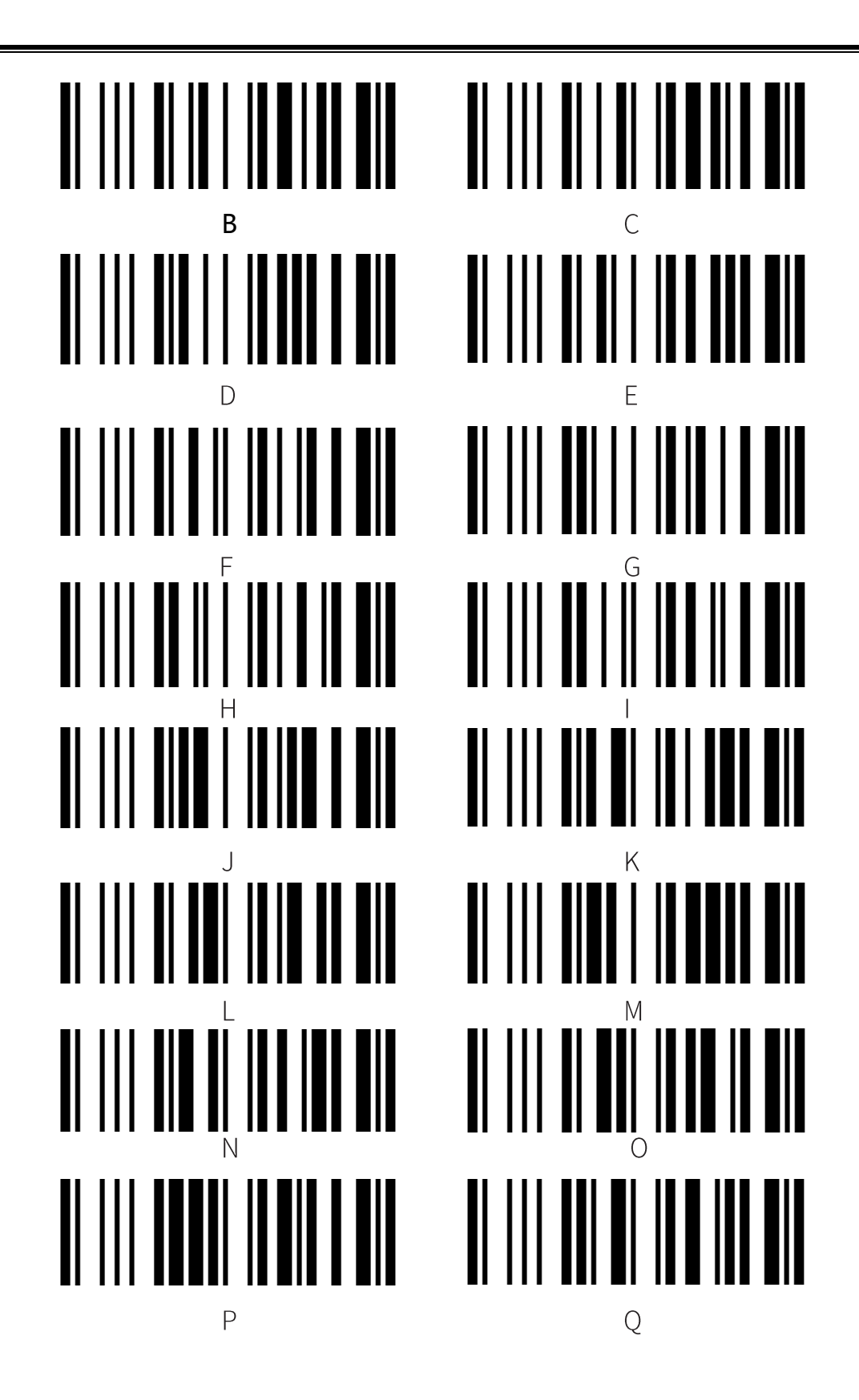

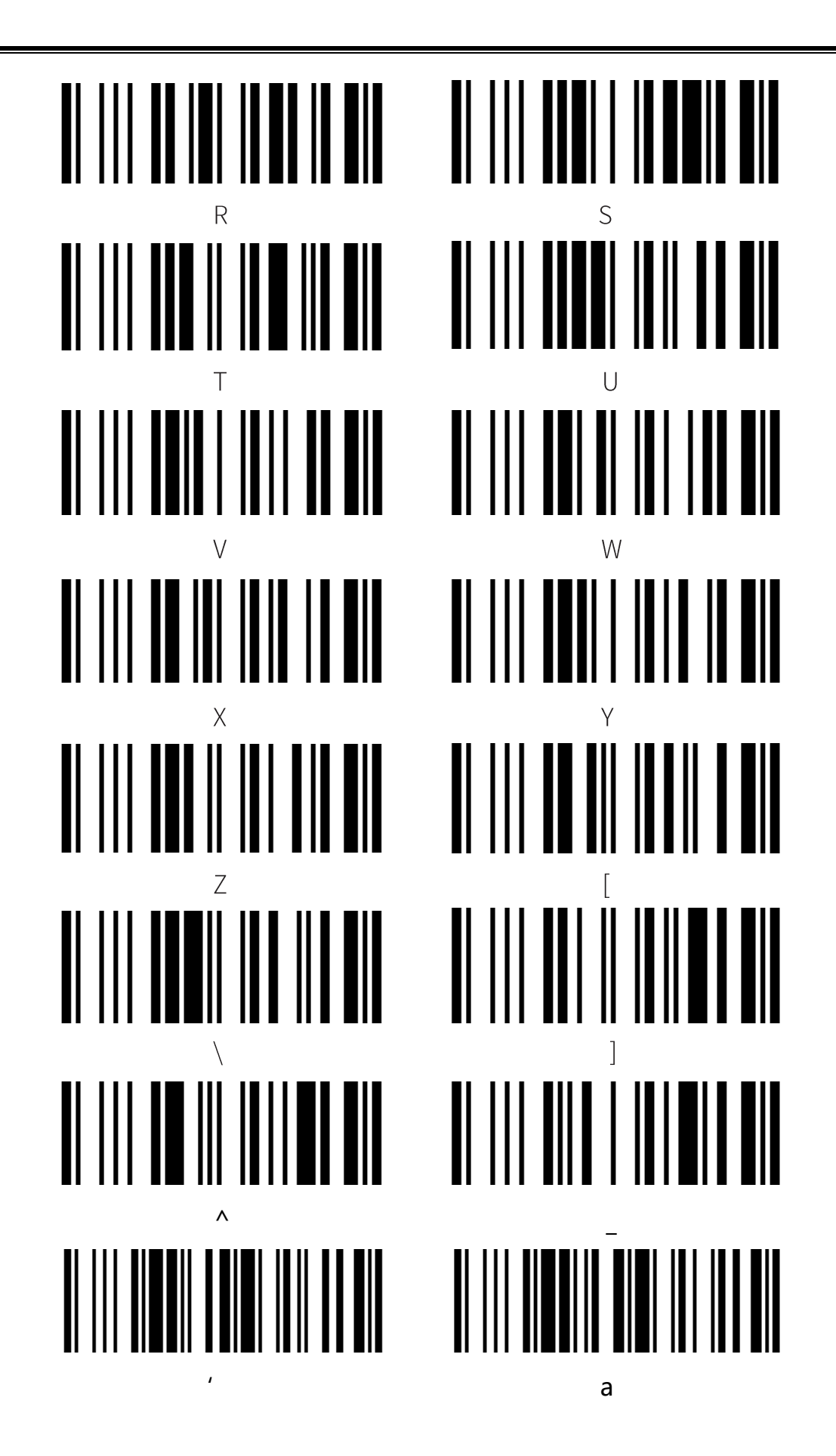

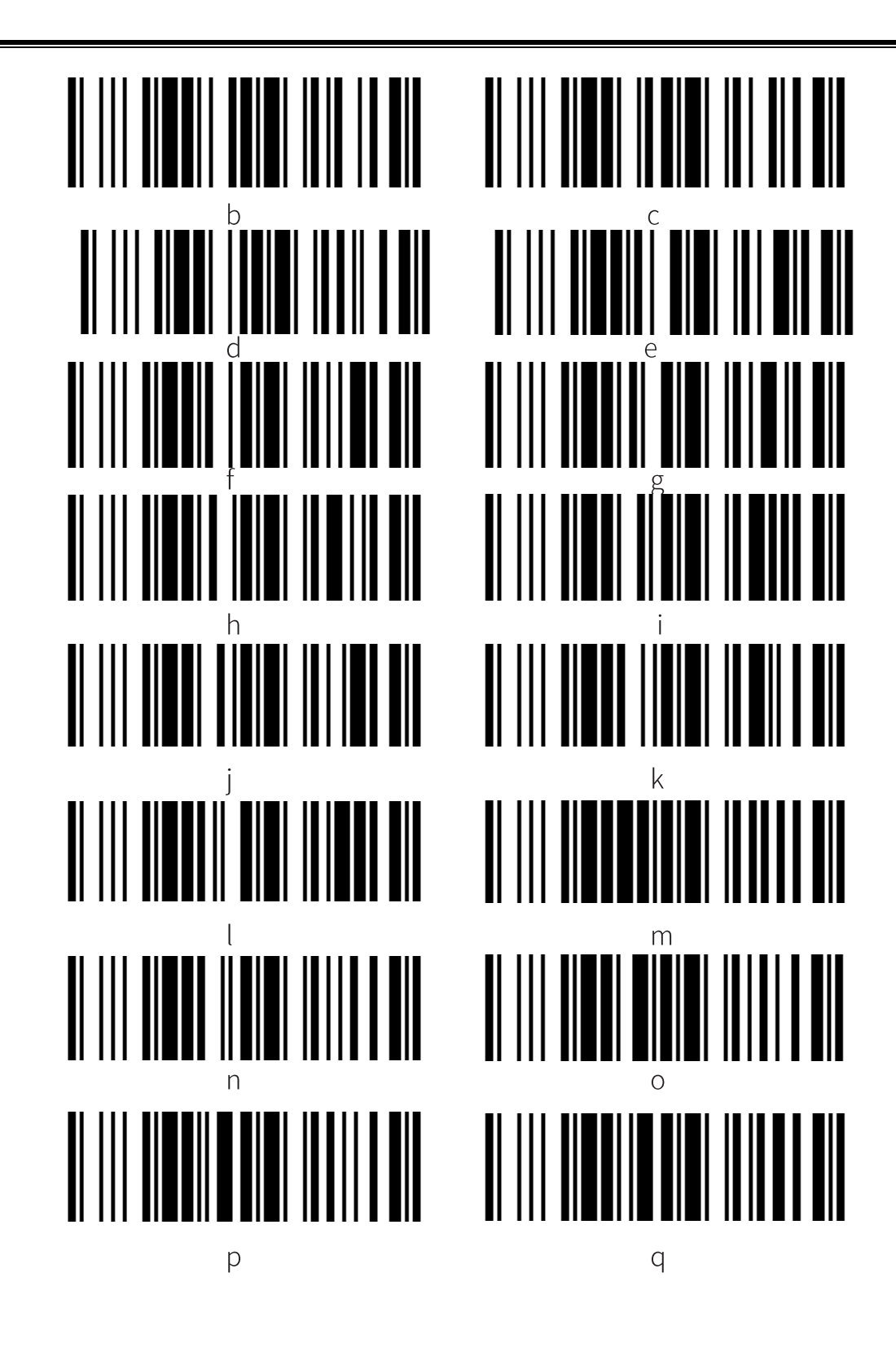

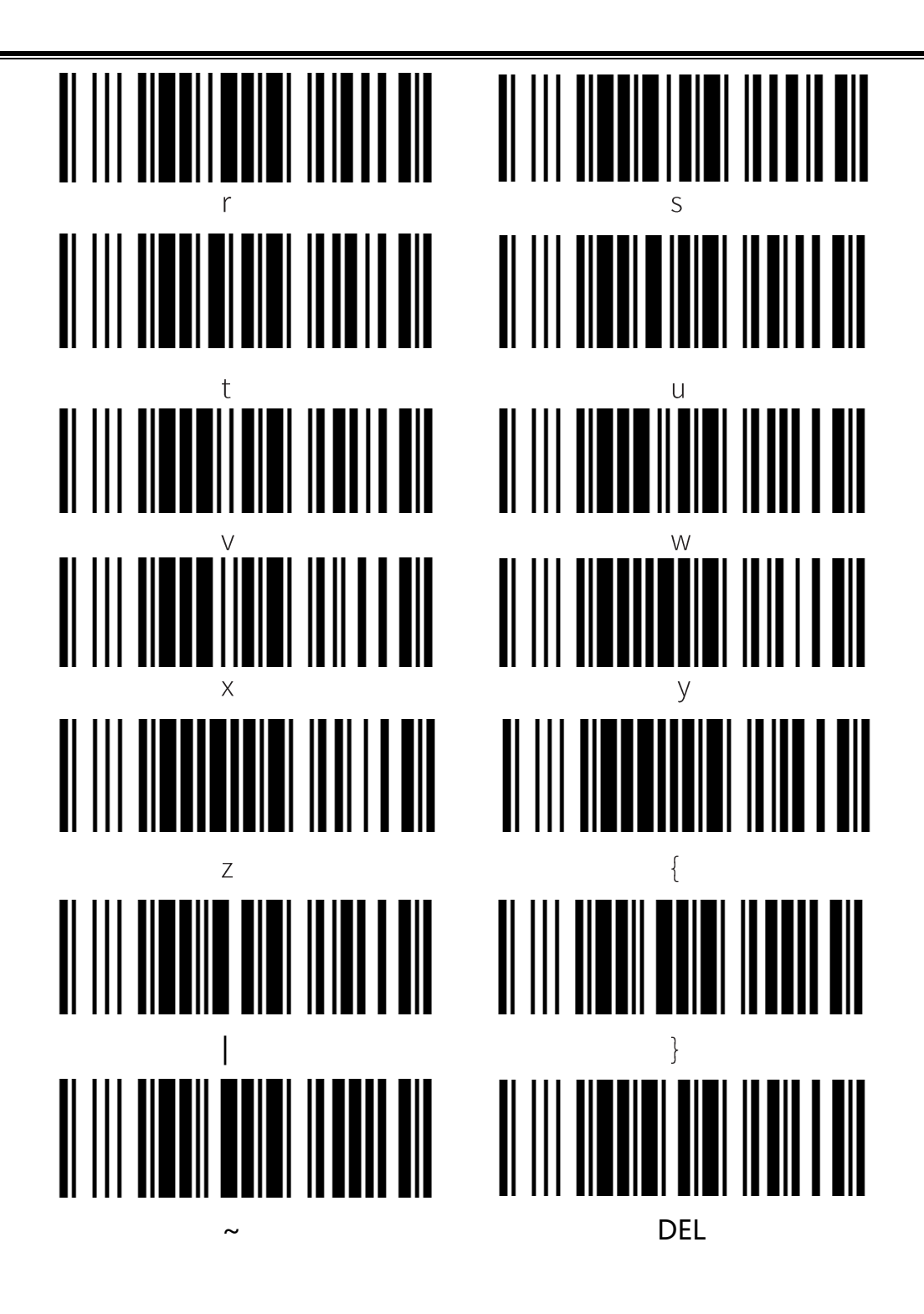

# Appendix III ASCII Code Table

<span id="page-63-0"></span>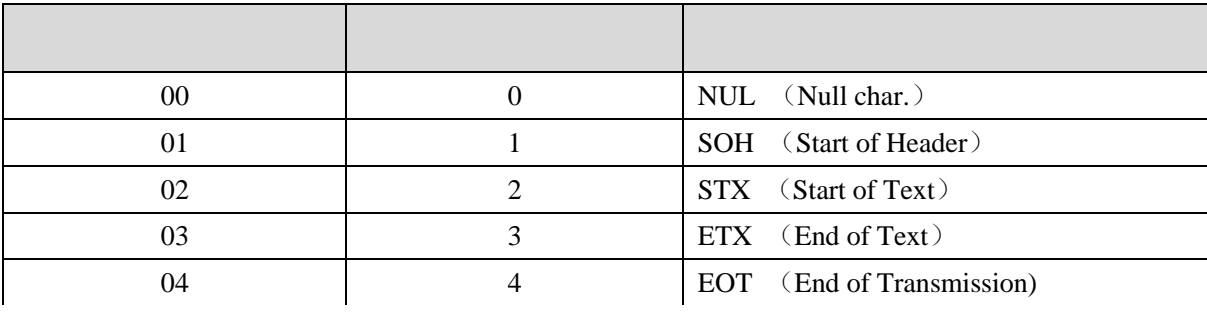

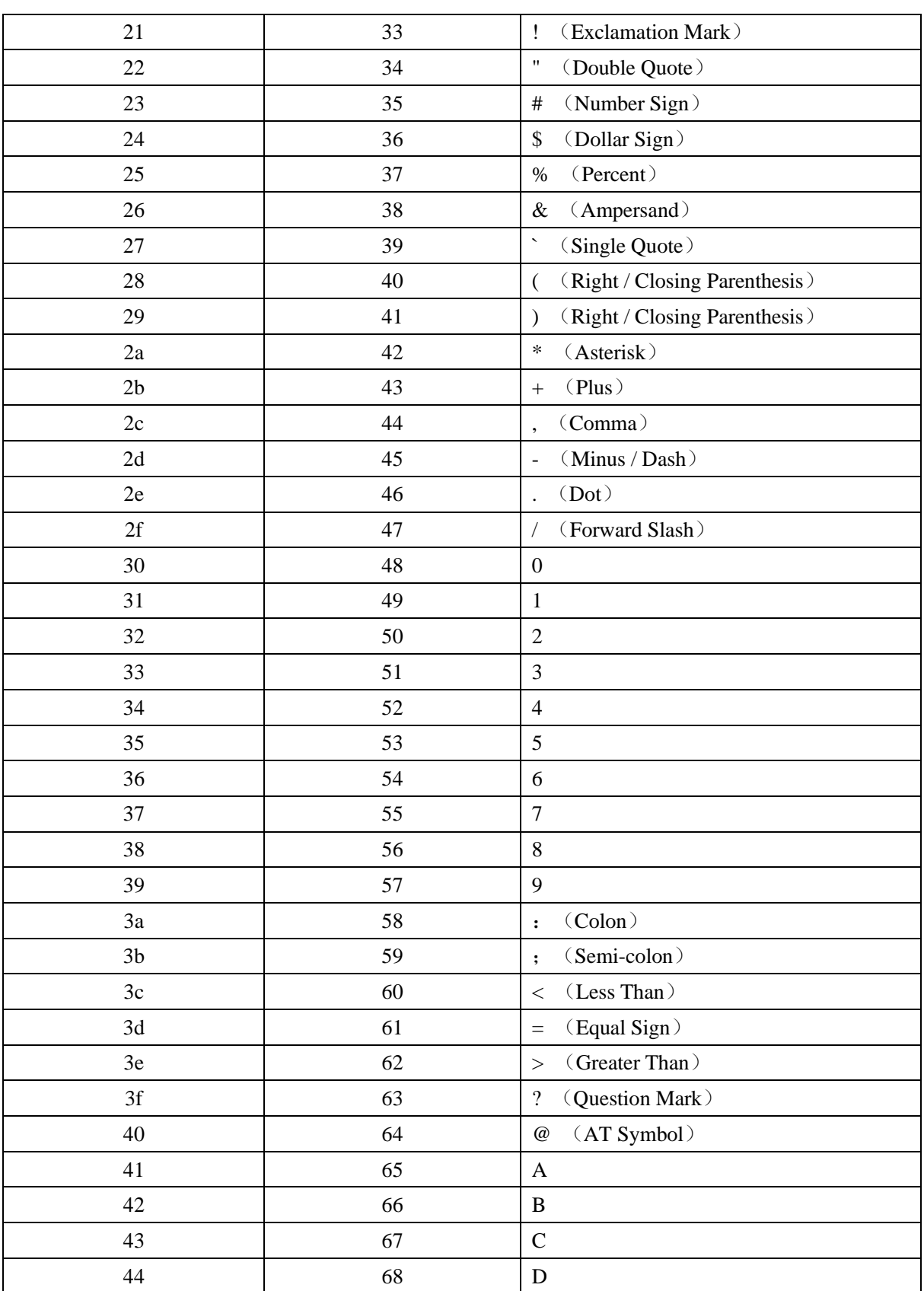

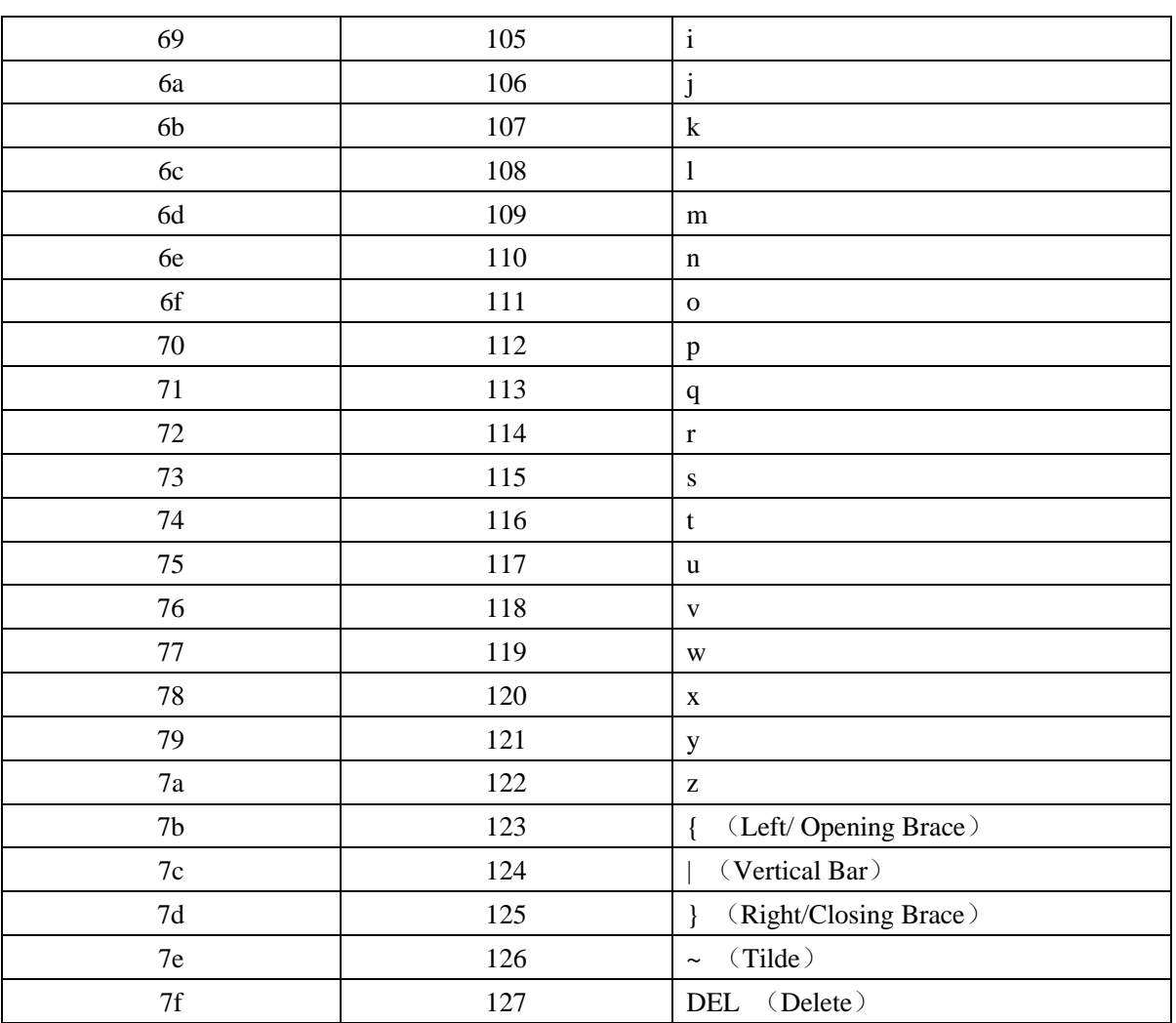